# **1. ENTIV** uTrust Velocity 3.6 SP2.1 Release Notes

Copyright© 2017, Identiv. Last updated on August 28, 2017.

## **Overview**

The Velocity 3.6 SP2.1 release includes:

- severa[l FICAM-related new features,](#page-1-0)
- severa[l other new features](#page-6-0) (for any Velocity system), and
- several **Bug Fixes**.

This document also summarizes th[e Known Issues](#page-21-0) in this release.

#### **IMPORTANT INSTALLATION NOTES:**

- Due to an issue caused by Microsoft changing the security certificate of its installer for Windows updates including the .NET Framework, the Velocity 3.6 SP2.1 release is not available as a full new installation. It is only available as an update to an existing Velocity 3.6, 3.6 SP1, or 3.6 SP2 system.
- If you are installing Velocity 3.6 SP2.1 on a computer running Windows 10, then you must first install .NET 4.6.2 or higher. You will receive an error message stating "A certificate chain could not be built to a trusted root authority.", if your computing environment is disconnected from the Internet or has a firewall that blocks content from http://ctldl.windowsupdate.com/msdownload/update/v3/static/trustedr/en.

To resolve this issue, you must download and install the latest Microsoft certificates, using one of the methods explained in [https://support.microsoft.com/en-us/help/3149737/known-issue-for-security-update-3136000-for-the--net-framework-4-6-1-4.](https://support.microsoft.com/en-us/help/3149737/known-issue-for-security-update-3136000-for-the--net-framework-4-6-1-4)

#### **Firmware Requirements**

- To utilize all the features of Velocity 3.6 SP2.1 requires CCM firmware version 7.5.70.12 or later. (Identiv's FICAM Solution requires CCM firmware version 7.5.64.95 or later.)
- To utilize the PIV-I/128-bit GUID support (first provided in CCM firmware version 7.4.58) also requires MATCH2 firmware version 130127 or later. (ScramblePad model numbers starting with DS47L-SSP include a MATCH2 board.)
- If a controller has a SNIB2 board, Velocity 3.6 SP2.1 requires SNIB2 firmware version 5.99 or later. (The most recent version which is available is 6.42.) If a controller has a SNIB3 board, Velocity 3.6 SP2.1 requires SNIB3 firmware version 2.02.0004.

## **Compatible Versions of Integrations or Optional Components**

The following table shows the compatible versions of integrations or optional components for Velocity's recent releases.

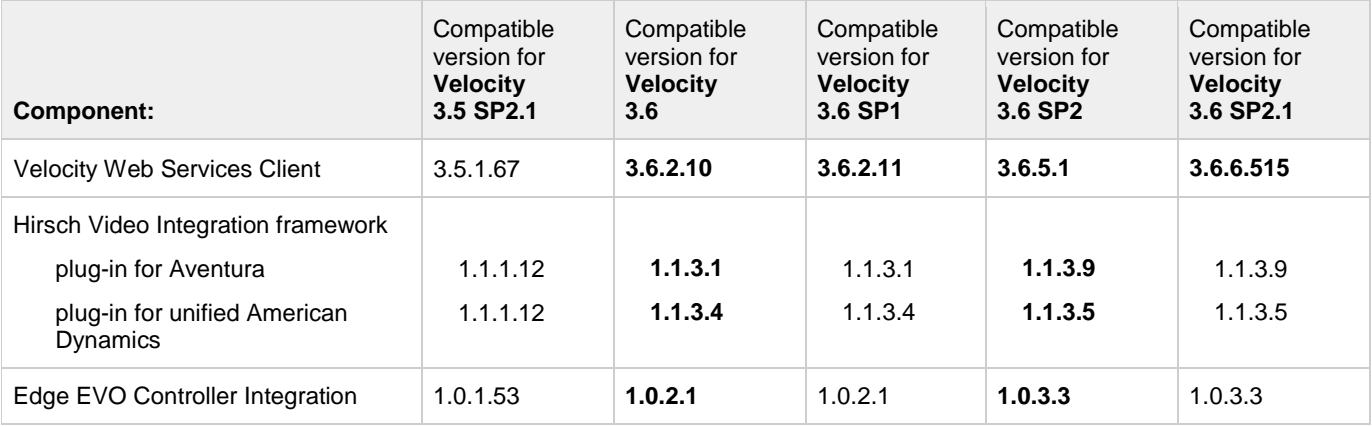

# <span id="page-1-0"></span>**FICAM-related New Features and Enhancements**

This section describes the new features and enhancements introduced in the Velocity 3.6 SP2.1 release for systems which include Identiv's FICAM Solution. Be sure to also see the section which describes the [other new features](#page-6-0) (for any Velocity system).

The following table shows the compatible versions of the software components in Identiv's FICAM Solution, corresponding with the Velocity 3.6 SP2.1 release.

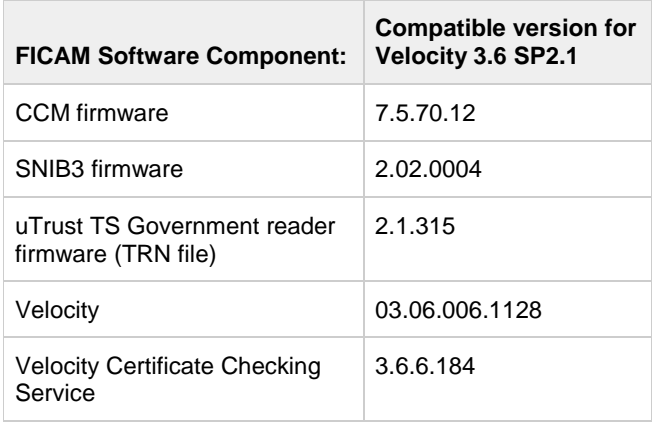

For more information, see the **FICAM Solution** section of topics in the Velocity main help system. Information about the hardware components of Identiv's FICAM Solution is available in the **DIGI\*TRAC Systems Design and Installation Guide**.

### **Support for Veridt's Stealth Bio and Stealth Dual Readers**

The Velocity 3.6 SP2.1 release includes support for Veridt's Stealth Bio and Stealth Dual readers, which adds BIO authentication of a fingerprint to Identiv's FICAM solution.

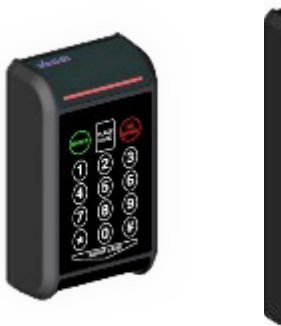

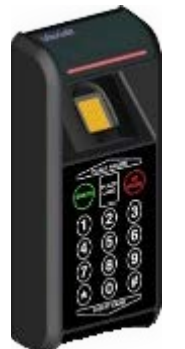

The reader must be connected to a Hirsch controller using OSDP/RS-485, in a Velocity system running in FICAM mode.

To manage the biometric authentication, the following three options have been added to the **FICAM Validation Options** page of the **Velocity Cert Check Service Configuration** dialog:

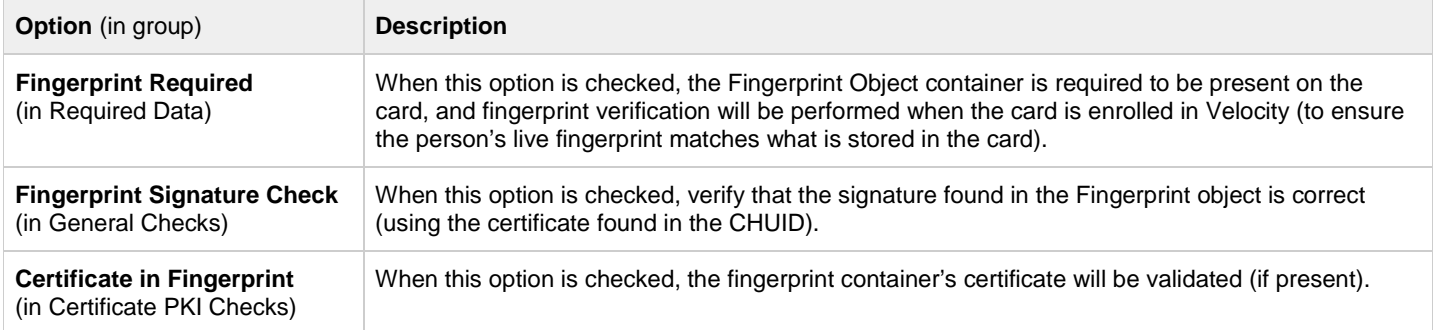

### **Fingerprint Authentication During Enrollment**

By default, the **Fingerprint Required** option (on the **FICAM Validation Options** page of the **Velocity Cert Check Service Configuration** dialog) is checked, so fingerprint verification will be performed when the card is enrolled in a Velocity system running in FICAM mode. This ensures that the person's live fingerprint matches what is stored in the card. To do this, your enrollment station needs to include a fingerprint scanner.

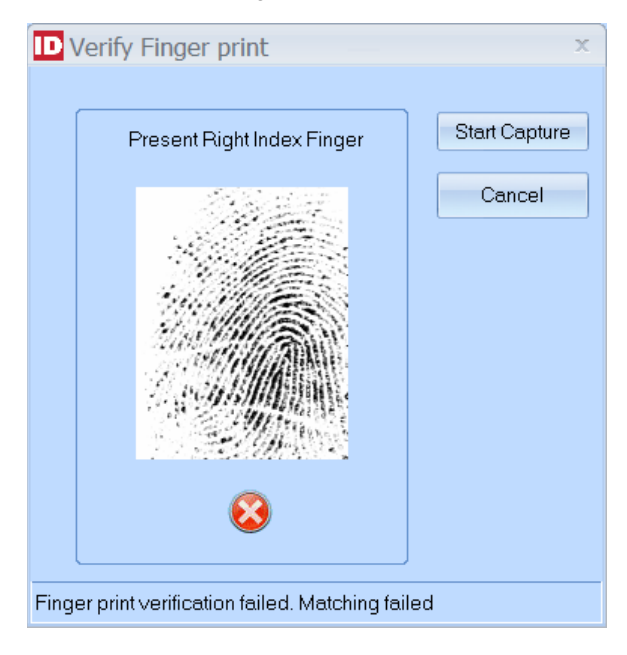

## **More Optional Checks During Enrollment**

Two more options have been added to the **FICAM Validation Options** page of the **Velocity Cert Check Service Configuration** dialog:

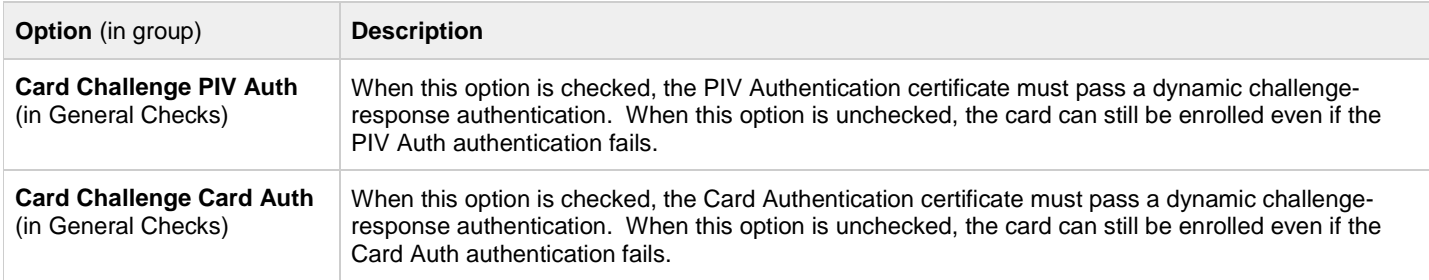

### <span id="page-2-0"></span>**Downloading Firmware Updates to a TS Reader from Velocity**

You can now download firmware updates to a TS reader from Velocity, if that reader is connected via OSDP RS-485. The firmware download process for TS readers is very similar to that for the CCM, SNIB2, and SNIB3 firmware.

After you import the correct files into Velocity, the update becomes globally available. Firmware changes can be made either one reader at a time, or for all the TS readers on one controller. uTrust TS Government reader firmware downloads are initiated by either: • Clicking Velocity's menu button, then choosing **Data Exchange** ▶ **TS Reader Import**:

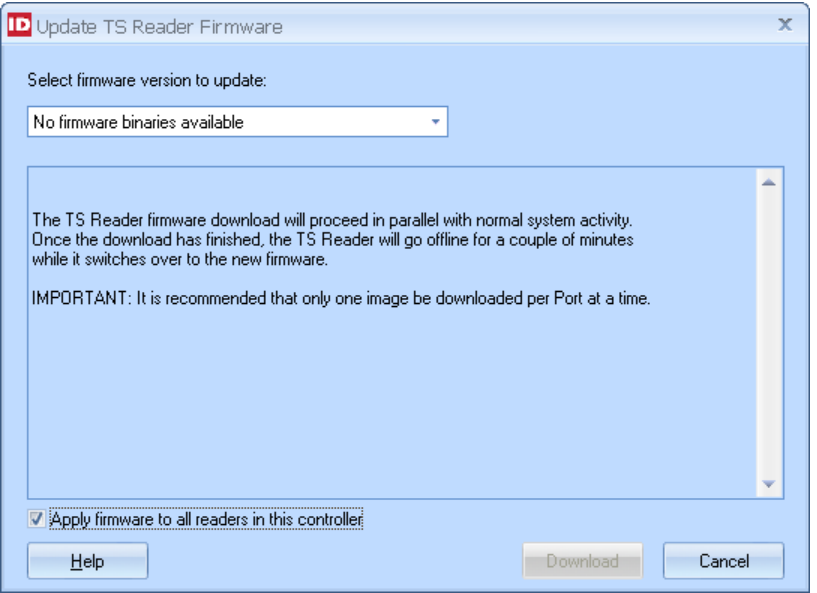

• Clicking the **Update Reader Firmware…** button on the **Setup** page of the Door Properties dialog, which is present only when the **RS485 Interface** value is selected for the Reader Interface option and the selected **Reader Type** is one of the available TS readers by Identiv:

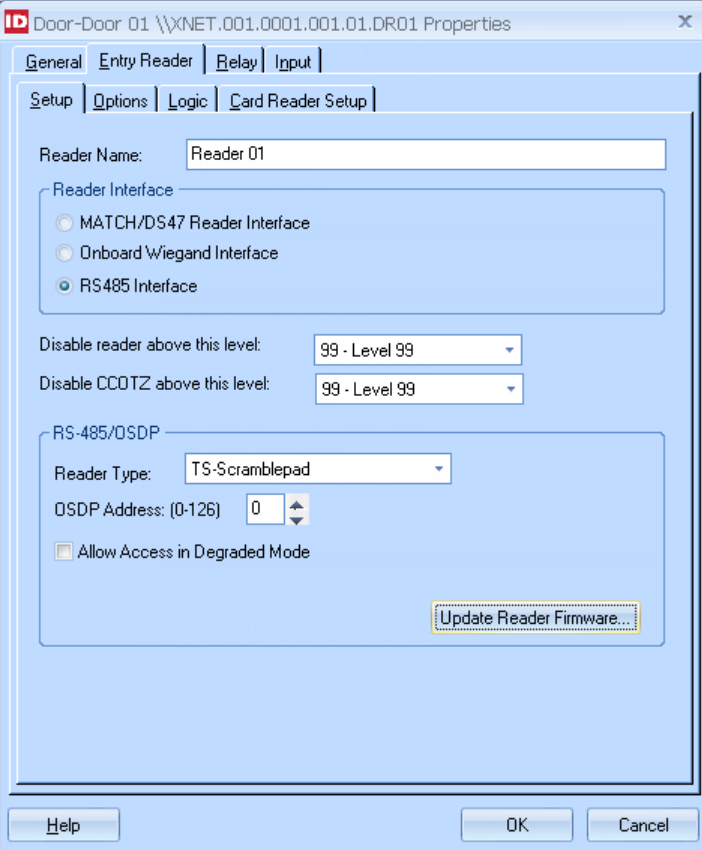

## <span id="page-4-0"></span>**CCOTZ Assurance Level**

#### **Background Information**

Federal Information Processing Standard 201-2, Personal Identity Verification (PIV) of Federal Employees and Contractors, dated August 2013 includes a section about **PIV Cardholder Authentication**. That section defines a suite of authentication mechanisms that are supported by PIV cards, and how much assurance each one can provide that the holder of a PIV card is actually the authorized owner. For physical access:

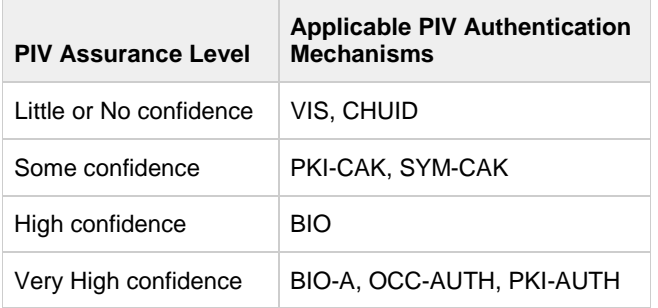

Higher levels of assurance require multiple authentication factors (what you have, know, or are). For FICAM:

- What you **have** is a PIV card (with multiple data elements and encryption keys)
- What you **know** is the PIN (for your PIV card)
- What you **are** is a biometric (such as a fingerprint)

The more recent (December 2015) Draft of NIST Special Publication 800-116 Revision 1, A Recommendation for the Use of PIV Credentials in Physical Access Control Systems (PACS), defines a set of **security areas** (Unrestricted, Controlled, Limited, and Exclusion) that correlate with the FIPS 201-2 PIV Assurance Levels:

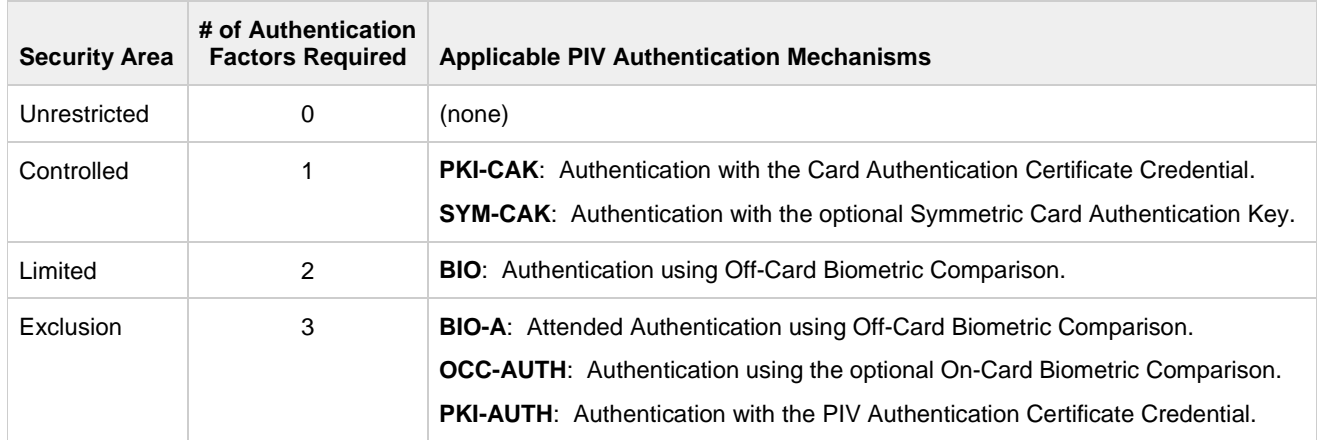

NIST SP 800-116 also proposes a PIV Implementation Maturity Model (PIMM) for measuring the progress of agency and facility implementations towards an ideal state:

- At Maturity Level 1, there is only ad hoc PIV verification for the various security areas.
- At Maturity Level 2, there is systematic PIV verification for the Controlled security areas. Either PIV cards or currently deployed non-PIV cards are accepted for access to the Controlled security areas.
- At Maturity Level 3, there is access to the Exclusion security areas by PIV card or exception only. Non-PIV cards are not accepted for access to the Exclusion security areas.
- At Maturity Level 4, there is access to the Limited security areas by PIV card or exception only. Non-PIV cards are not accepted for access to the Limited or Exclusion security areas.
- At Maturity Level 5, there is access to the Controlled security areas by PIV card or exception only. Non-PIV cards are not accepted for access to the Controlled, Limited, or Exclusion security areas.

The expectation is that for a variety of practical reasons, you will gradually migrate from a traditional PACS to FICAM.

#### **Specifying which Authentication Methods to use during a Card or Code Only Time Zone**

Velocity offers several different ID formats (IDFs), some of which enable multi-factor authentication at a card reader with a keypad. The Card or Code Only Time Zone (CCOTZ) feature enables you to specify that during a particular time zone, at a card reader with a keypad that would normally require a person to both present a valid card and enter the correct PIN, the person can choose to either present the card or enter the PIN in order to be granted access. This can help reduce bottlenecks during times of high traffic volume.

This concept has been extended to help you as you migrate to FICAM, by enabling you to specify which authentication methods can be used at an RS-485/OSDP reader during a particular time zone. For example, you can specify that a uTrust TS government reader at the entrance to a Controlled security area will accept either PIV cards or non-PIV credentials when a security guard is on duty.

When the **RS485 Interface** value is selected for the Reader Interface option on the **Setup** page, the option for setting a lower **CCOTZ Assurance Level** appears on the **Logic** page of the Properties dialog for a door or a reader:

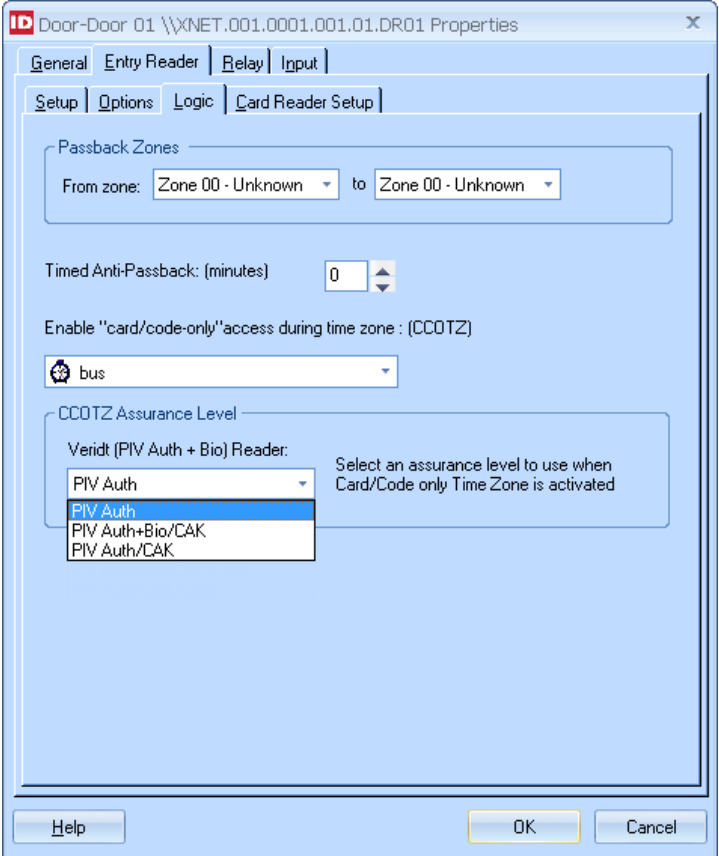

The choices appearing in this drop-down list are determined by the specific **Reader Type** selected on the **Setup** page.

The choices in the **Reader Type** drop-down list are:

- o **TS**
- o **TS-Scramblepad**
- o **TS-Keypad**
- o **Veridt (PIV-Auth)**, for the Veridt Stealth Dual reader
- o **Veridt (PIV Auth + Bio)**, for the Veridt Stealth Bio reader

## <span id="page-6-0"></span>**Other New Features and Enhancements**

This section describes the new features and enhancements introduced in the Velocity 3.6 SP2.1 release for any Velocity system (not just those running Identiv's FICAM Solution).

#### <span id="page-6-1"></span>**Unused Wiegand Terminals On Mx-2 and Mx-4 Controllers Are Available for Exit Readers**

The Mx controller provides only one Wiegand terminal per door. Previously if you wanted to have a door with a Wiegand exit reader, you had to connect that reader through a MATCH board. Now on an Mx-2 or Mx-4 controller where Wiegand terminals are available from unused doors, some of those available terminals can easily be used for exit readers. The following table shows the mapping of the 8 Wiegand terminals for the Mx-8, Mx-4, and Mx-2 models.

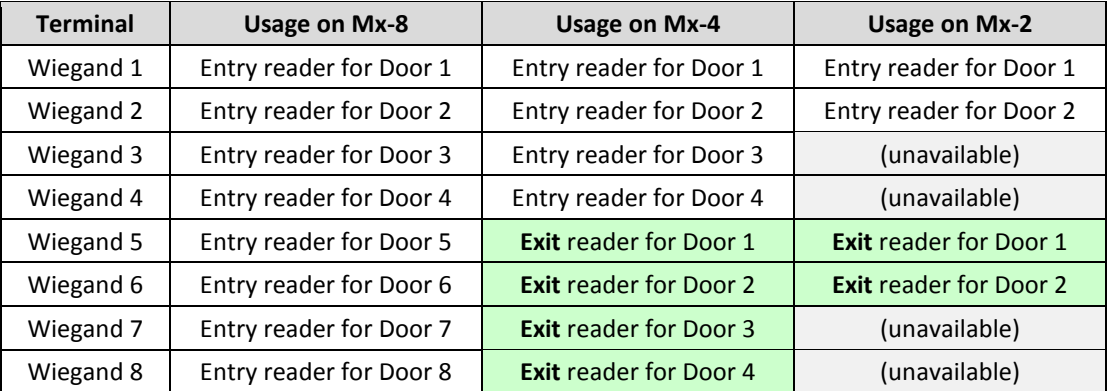

**NOTE**: On an Mx-8 controller, the Wiegand terminals are all dedicated to entry readers. So when you use this feature to add Wiegand exit readers on an Mx-2 or Mx-4 controller, if you later decide to upgrade that controller to an Mx-8 model, you will need to rewire each Wiegand exit reader to use a MATCH board.

When a Wiegand terminal cannot be used for an exit reader, the **Onboard Wiegand Interface** choice for the Reader Interface option is greyed out:

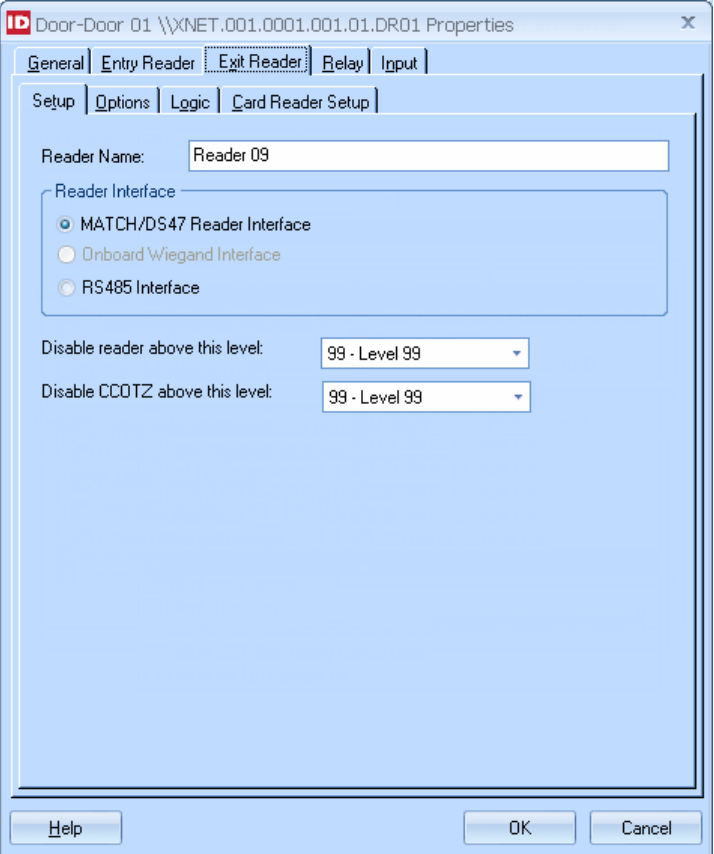

### **Option to Automatically Disable Inactive Operators**

Revision 4 of the NIST Special Publication 800-53, Security and Privacy Controls for Federal Information Systems and Organizations, includes Appendix F: Security Control Catalog. Security Control AC-2, Account Management, recommends that an information system automatically disables inactive accounts after a period of time which is determined by the organization.

The Velocity 3.6 SP2.1 release provides this security control as the option to "**Disable Operator after N days of inactivity**" on the **General** page of the **Operator Properties** dialog. Note that this option is set individually for each operator, enabling you to specify the period of time which is appropriate for the assigned roles.

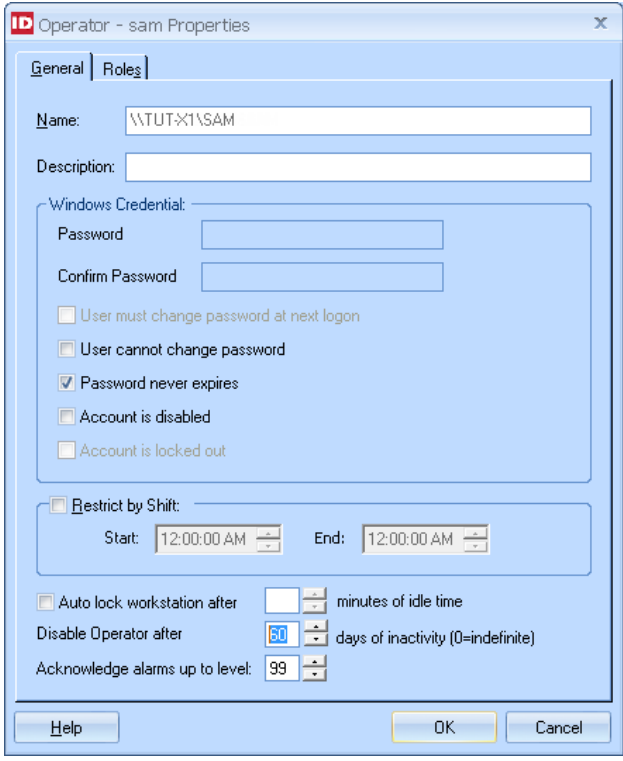

### **New access function to Toggle Lock**

Velocity has a new Access function named **Toggle Lock**. When no other relay programming is active, this new function enables a single card, PIN code, extension digit, or other credential format to toggle any relay-controlled device (such as a lobby door or an HVAC system) between its on and off states.

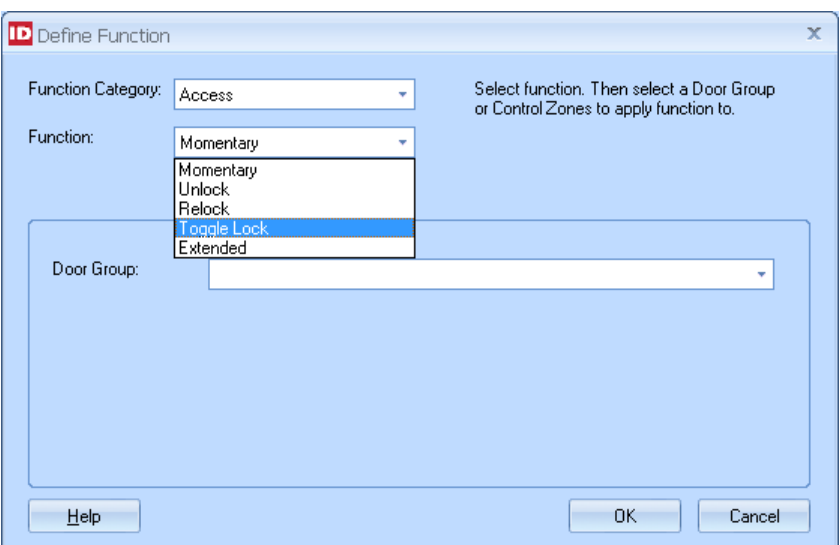

#### **New low-priority control functions (Suppress Operate and Suppress Operate Release) for relays**

Velocity has added two new relay control functions named **Suppress Operate** and **Suppress Operate Release**. Along with **Operate by Time Zone**, these new functions have the lowest priority.

The **Operate by Time Zone** relay control function is useful for unlocking a door to the general public during regularly scheduled hours. Typically a receptionist or security guard is present during those hours to oversee the area.

The **Suppress Operate** relay control function temporarily overrides (suppresses) only the **Operate by Time Zone** function, so that you can prevent access to the general public during unusual situations such as the receptionist or security guard not being present. (Personnel with the proper credentials can still be granted access through the door.) When the situation has been resolved, you can return the door to its normal **Operate by Time Zone** mode using the **Suppress Operate Release** relay control function.

Relay control functions can be used in several different ways:

• programming a relay by Time Zones or Control Zones is done on the **Logic** page of the Properties dialog for a door or a relay

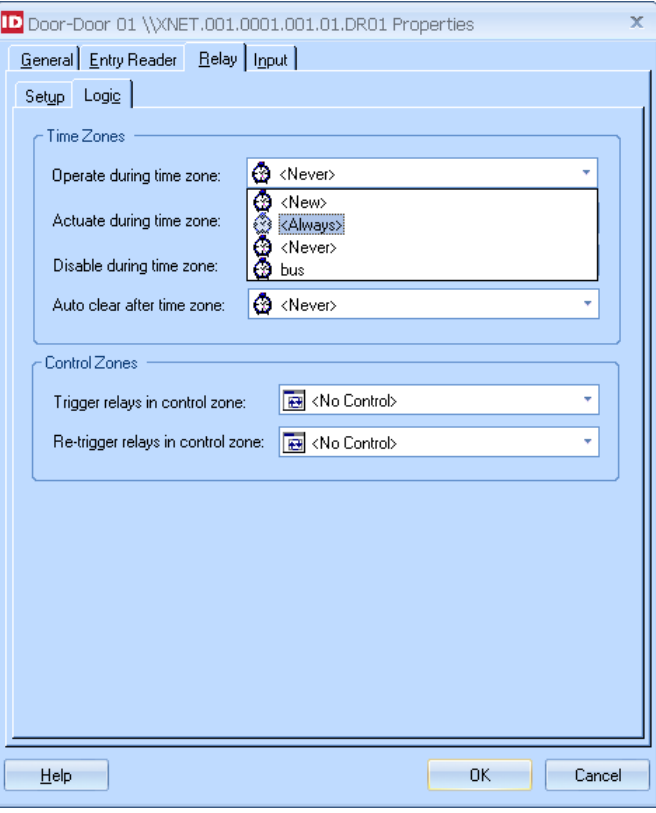

#### Velocity 3.6 SP2.1 Release Notes

• manually operating a door's relay is done using right-click menu commands (such as **Control Functions** ▶ **Suppress Operate**)

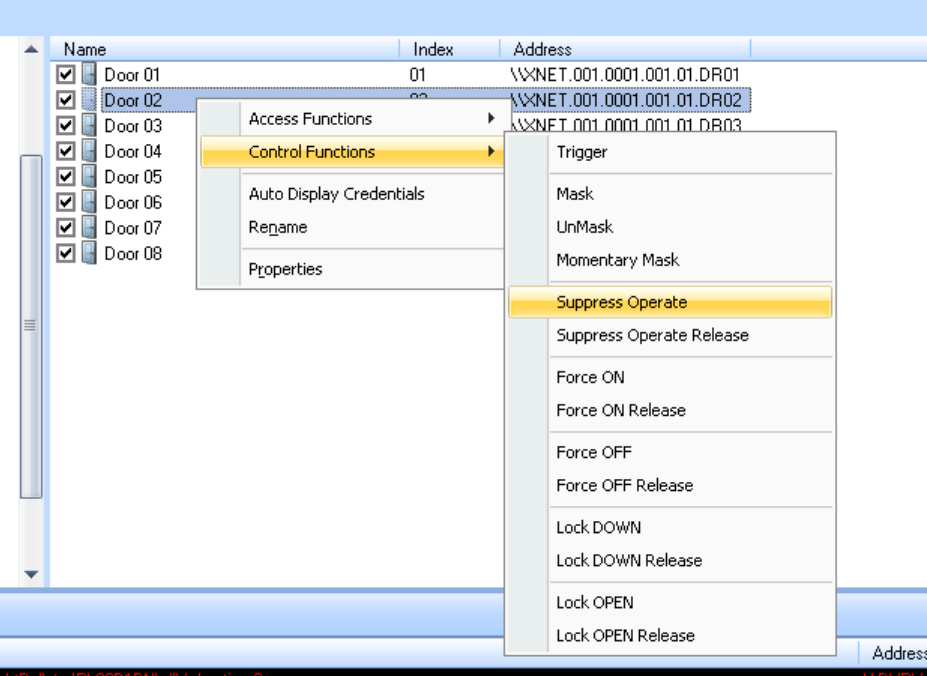

• programming a relay by Master Control Zones is done on the **Master Control Zones** page of the Properties dialog for a Control Zone

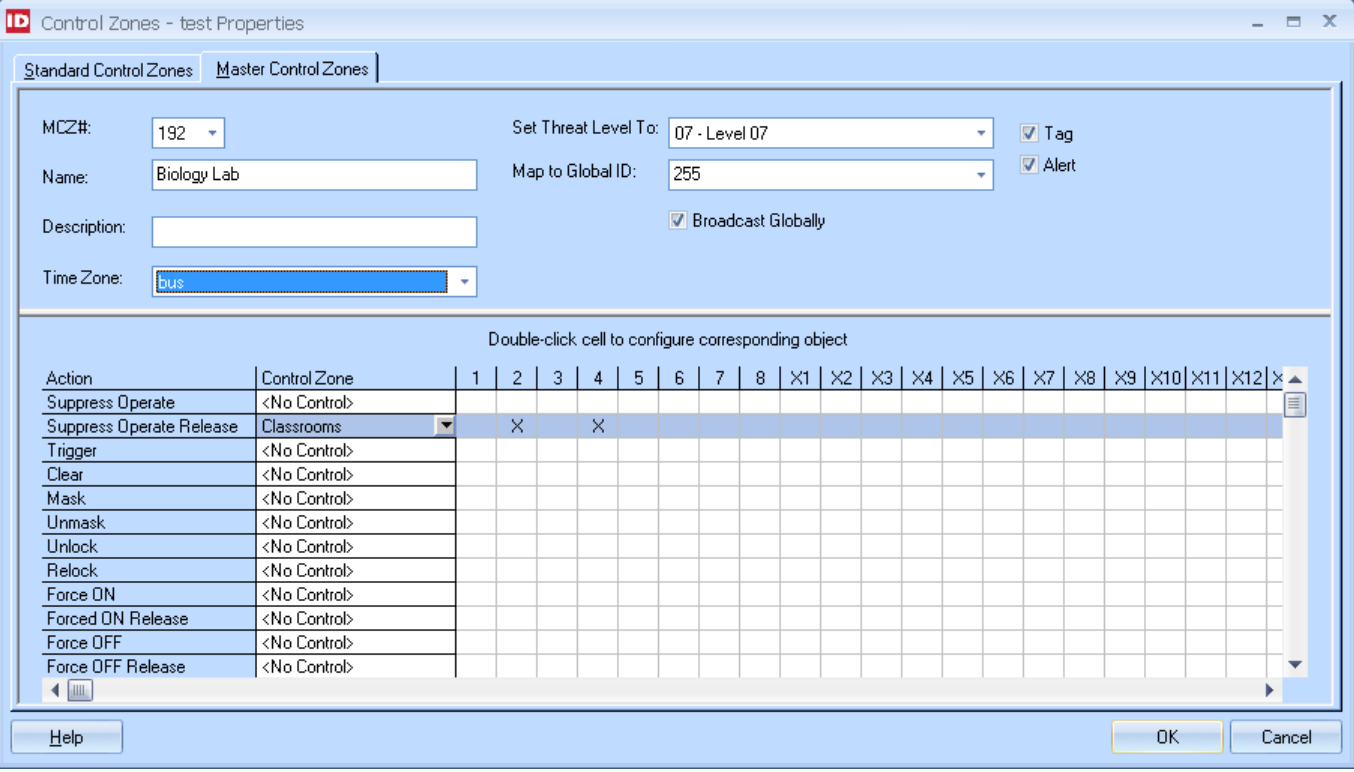

• programming a relay can also be done using a **Command Set**

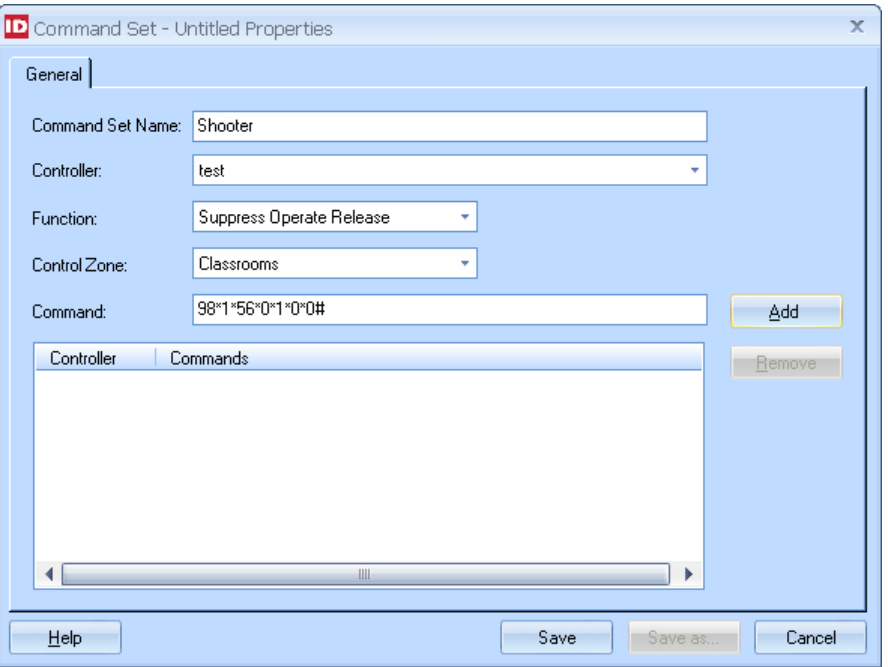

• a relay function can be used to define a **Credential Function**

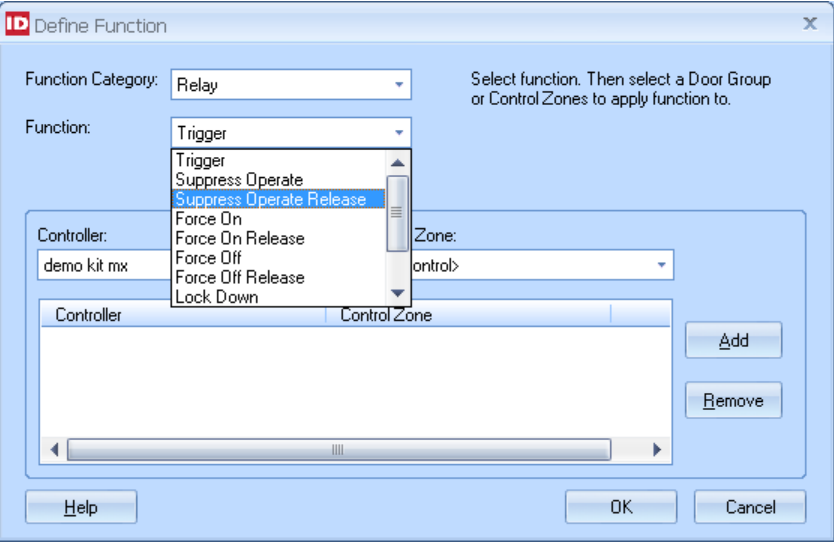

#### **Redesign of Reader Properties and Door Properties Dialogs**

With the addition of the RS-485/OSDP type of readers (which are required for FICAM), it became necessary to redesign some pages of the Properties dialogs for a reader or a door. The following changes were made in the Velocity 3.6 SP2.1 release:

- On the **Setup** page, the **Reader Interface** option was moved here (from the Card Reader Setup page), with its radio buttons for choosing between **MATCH/DS47 Reader Interface**, **Onboard Wiegand Interface**, or **RS485 Interface**. When the **RS485 Interface** value is selected for the Reader Interface option, additional options are displayed, including a **Reader Type** drop-down list of specific reader models.
- The specified **Reader Type** determines the content of the **CCOTZ Assurance Level** drop-down list on the **Logic** page. When an Identiv TS reader is specified, the **Setup** page also includes an **Update Reader Firmware…** button. (For information about that new feature, see **Downloading Firmware Updates to a TS Reader from Velocity.**)
- The previous ScramblePad Options page was renamed to just **Options**, and the numerous options were organized into three categories for **Any Reader**, a **Card Reader**, or a **Scramblepad / Keypad**.
- On the **Logic** page, the **CCOTZ Assurance Level** drop-down list was added for a reader with the **RS485 Interface**.
- On the **Card Reader Setup** page, these changes were made:
	- o The selection of the **Reader Interface** type was moved to the **Setup** page. (The value selected determines the set of options that is displayed on the **Setup** page.)
	- o The **LED Reverse** and the **Enable ScramblePad Sharing** options were moved to the Card Reader category on the **Options** page.
	- o The **OSDP Address** field and the **Allow Access in Degraded Mode** option (for an RS-485/OSDP reader) were moved to the **Setup** page.

The remainder of this topic provides some example pages of the Properties dialog for different types of readers.

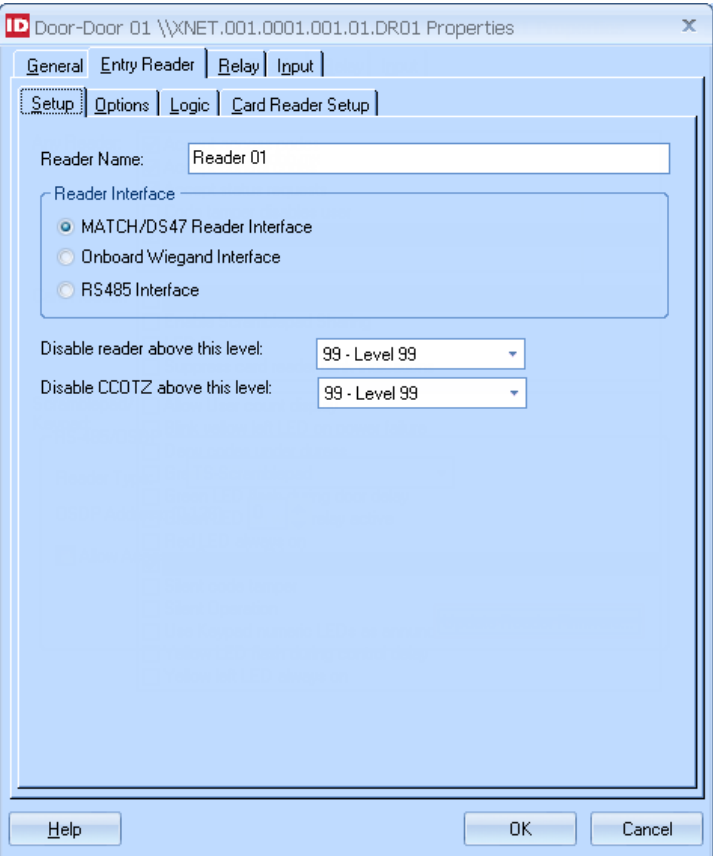

- When a reader is connected to the controller through a MATCH board, select the **MATCH/DS47 Reader Interface** value for the Reader Interface option.
- When a Wiegand reader is connected to an Mx controller using the onboard Wiegand terminal for a door, select the **Onboard Wiegand Interface** value for the Reader Interface option. (See [Unused Wiegand Terminals on Mx-2 and Mx-4 Controllers are](#page-6-1)  [Available for Exit Readers](#page-6-1) for information about that new feature.)
- When a FICAM-capable reader is connected using OSDP through a port on an RS-485 Readers Expansion Board (RREB), in a controller which also has a SNIB3, select the **RS485 Interface** value for the Reader Interface option. Then select the appropriate reader model from the **Reader Type** drop-down list.

The choices in the **Reader Type** drop-down list are:

- o TS
- o TS-Scramblepad
- o TS-Keypad
- o Veridt (PIV-Auth), for the Veridt Stealth Dual reader
- o Veridt (PIV Auth + Bio), for the Veridt Stealth Bio reader

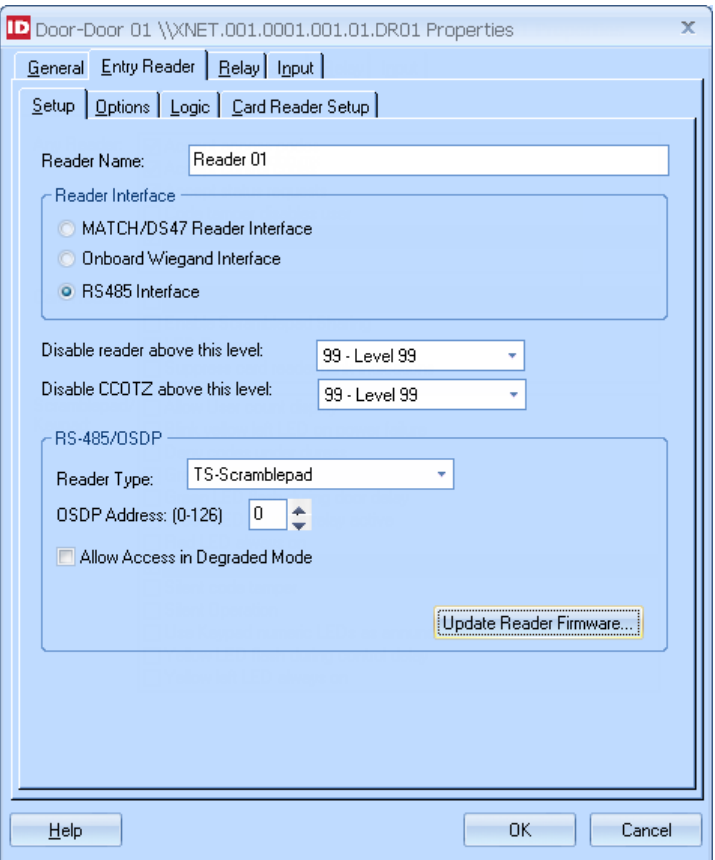

Be aware that:

- The value selected for the **Reader Interface** option also determines the set of options that appear on the **Card Reader Setup** page.
- The value selected in the **Reader Type** drop-down list on this page affects the content of the **CCOTZ Assurance Level** drop-down list on the **Logic** page.
- The **Update Reader Firmware…** button is present only when the **RS485 Interface** value is selected for the Reader Interface option and the selected **Reader Type** is one of the available TS readers by Identiv.

**TIP:** In this release, the version information for a TS reader's firmware can be viewed in Velocity's **Diagnostic Window**. (In a future release, some version information will also be displayed on this page.)

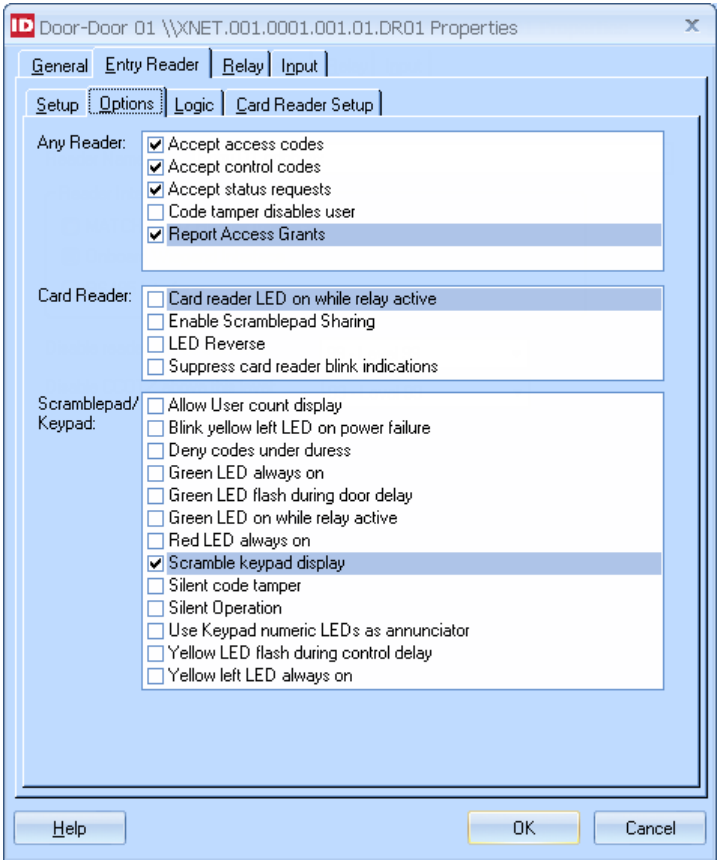

Note that the numerous options have been reorganized into three categories for **Any Reader**, a **Card Reader**, or a **Scramblepad / Keypad**. (Within each category, the options appear in alphabetical order.)

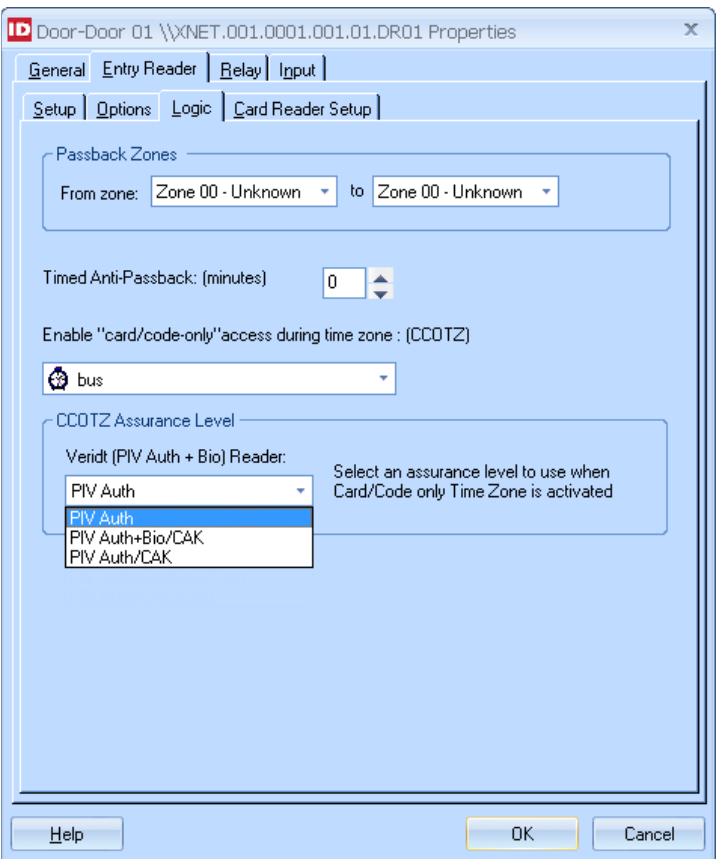

When the **RS485 Interface** value is selected for the Reader Interface option on the **Setup** page, the option for setting a lower **CCOTZ Assurance Level** appears on the **Logic** page. The choices appearing in this drop-down list are determined by the specific **Reader Type** selected on the **Setup** page. (For information about this new feature, se[e CCOTZ Assurance Level.](#page-4-0))

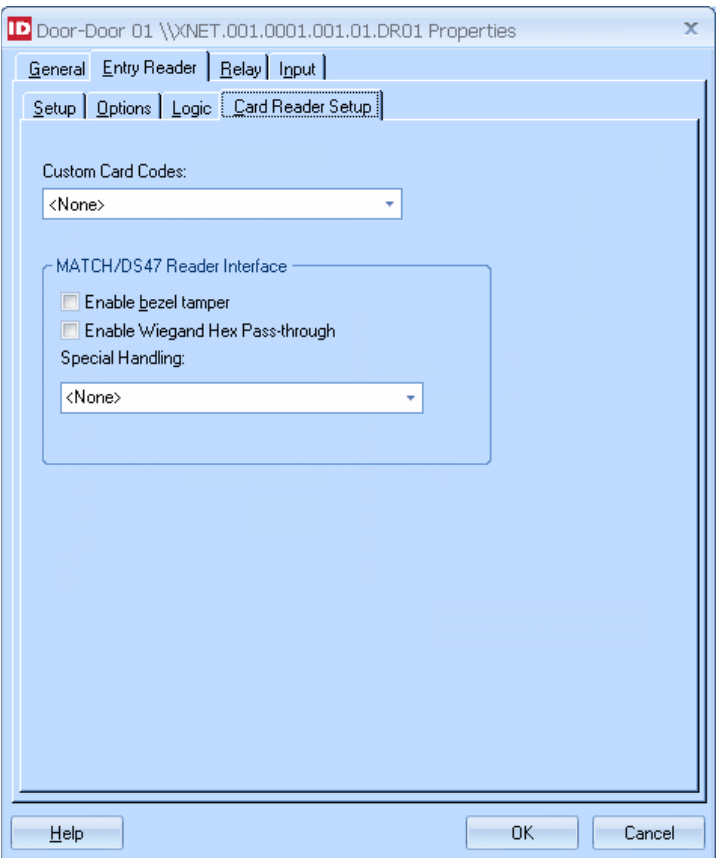

Note that the following changes were made on this page:

- The selection of the **Reader Interface** type was moved to the **Setup** page. (The value selected there determines the set of options that is displayed on this Card Reader Setup page.)
- The **LED Reverse** and the **Enable ScramblePad Sharing** options were moved to the Card Reader category on the **Options** page.
- The **OSDP Address** field and the **Allow Access in Degraded Mode** option (for an RS-485/OSDP reader) were moved to the **Setup** page.

The following screen capture shows the set of options that is displayed when either **Onboard Wiegand Interface** or **RS485 Interface** is selected for the **Reader Interface** type on the **Setup** page.

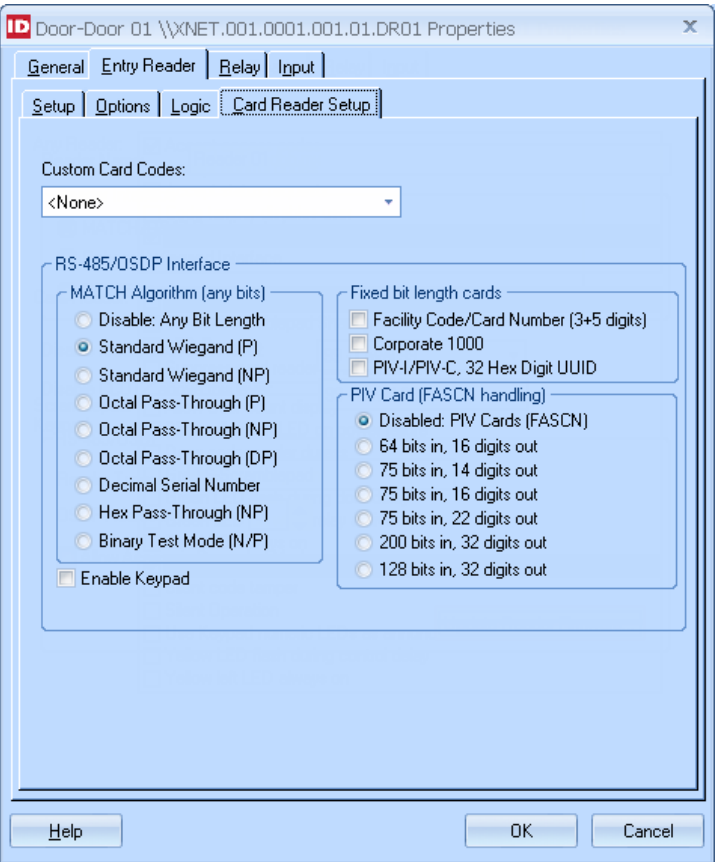

### **Ability to Use a Separator Character when Concatenating User-Defined Fields**

Velocity now enables you to specify that concatenated user-defined fields contain a dash as a separator character. This is helpful when your enrollment process involves importing user data that includes this character, such as <FacilityCode>-<SystemCode>. The new **Separator** item appears at the end of the list on the **Concatenate UDFs** dialog, and when used can be moved up or down to position it within the data:

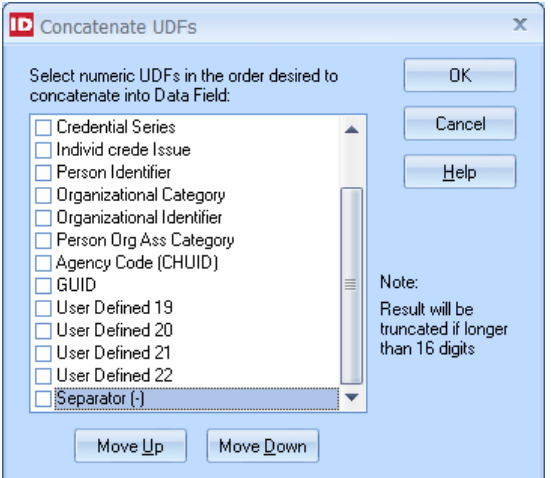

The concatenated data which includes the separator character is then used to generate a MATCH code or a FASCN.

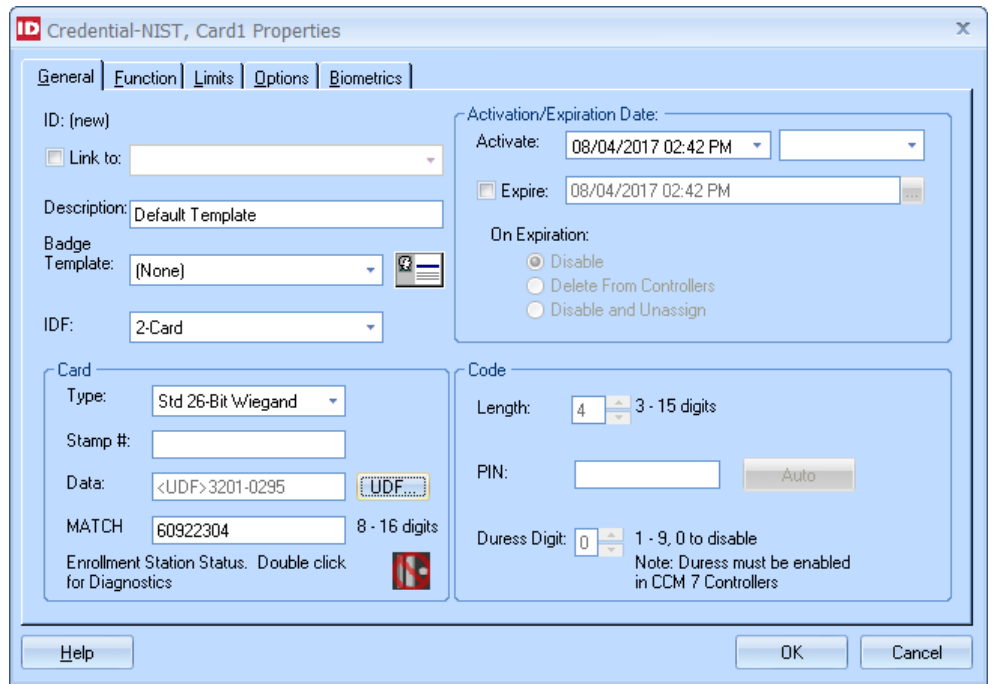

#### **Miscellaneous Performance Enhancements**

This release includes the following performance enhancements:

- (VEL-4104) Removed unnecessary SyncData calls from a Velocity client to all other clients on the system.
- (VEL-4121) Improved the performance of the Polling Engine's message queue, by changing the "high water mark" to allow more room before the queue is full, and only posting a message when the queue transitions from empty or hits the "high water mark".
- (VEL-4126) Disabled DisplayEvent from sending anything to the Velocity Security Domain Service, and stopped sending DisplayEvents to the Velocity Security Domain Service and Velocity clients (because they have no use in Velocity).
- (VEL-4134) Prevented excessive port connection retries by having the Polling Engine use a port connection separation time (in addition to the existing port connection retry time).

# <span id="page-18-0"></span>**Bug Fixes**

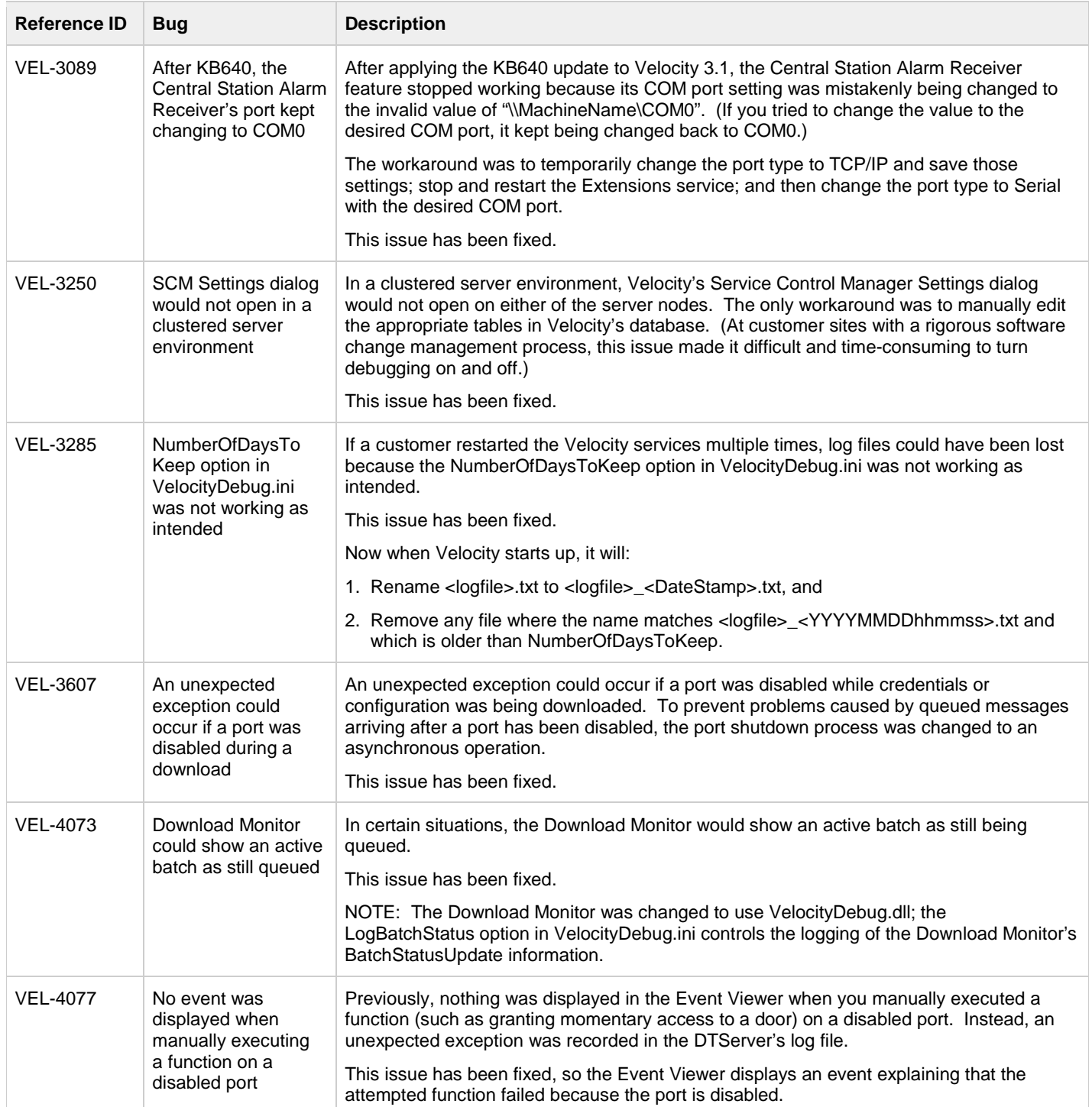

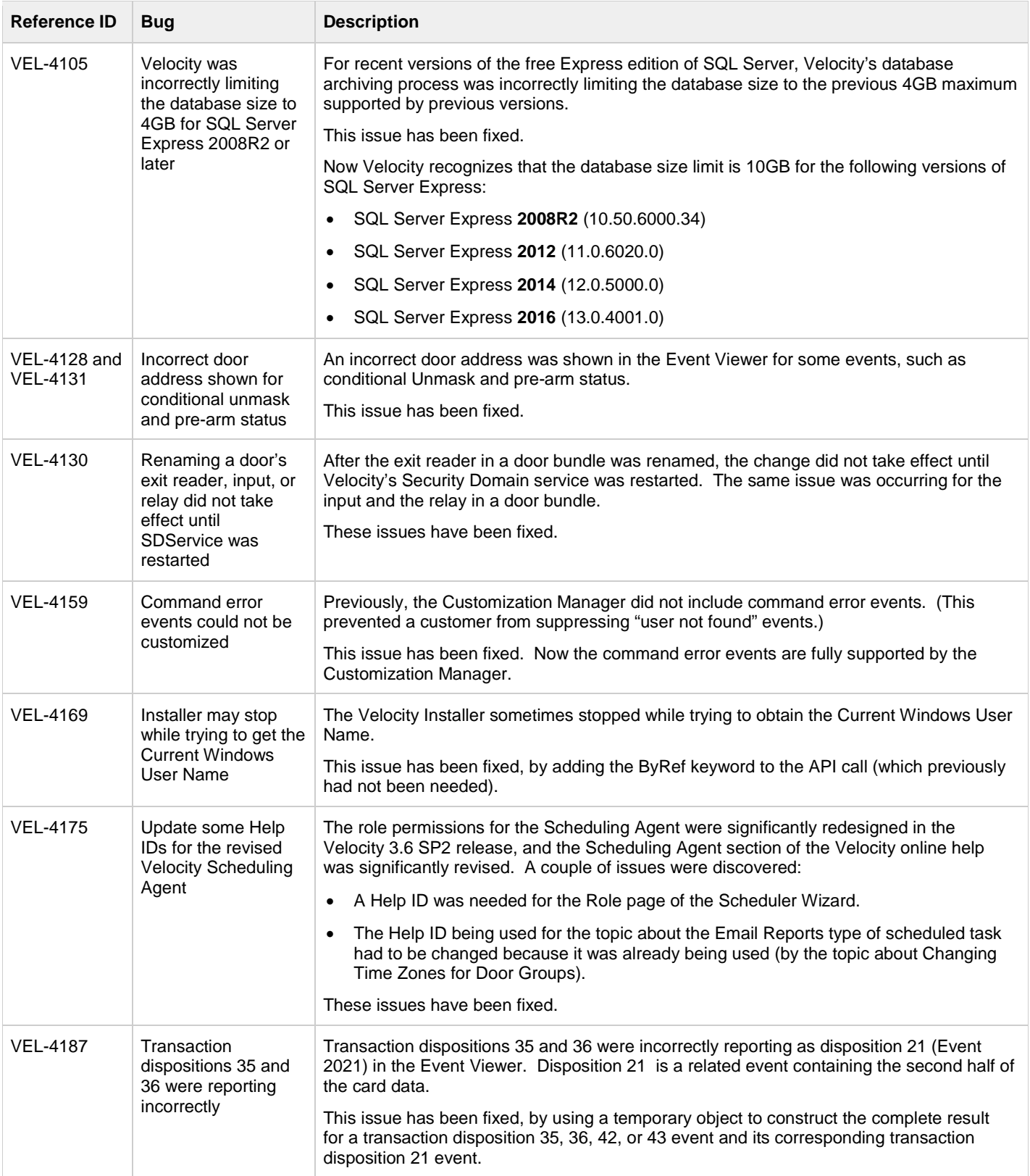

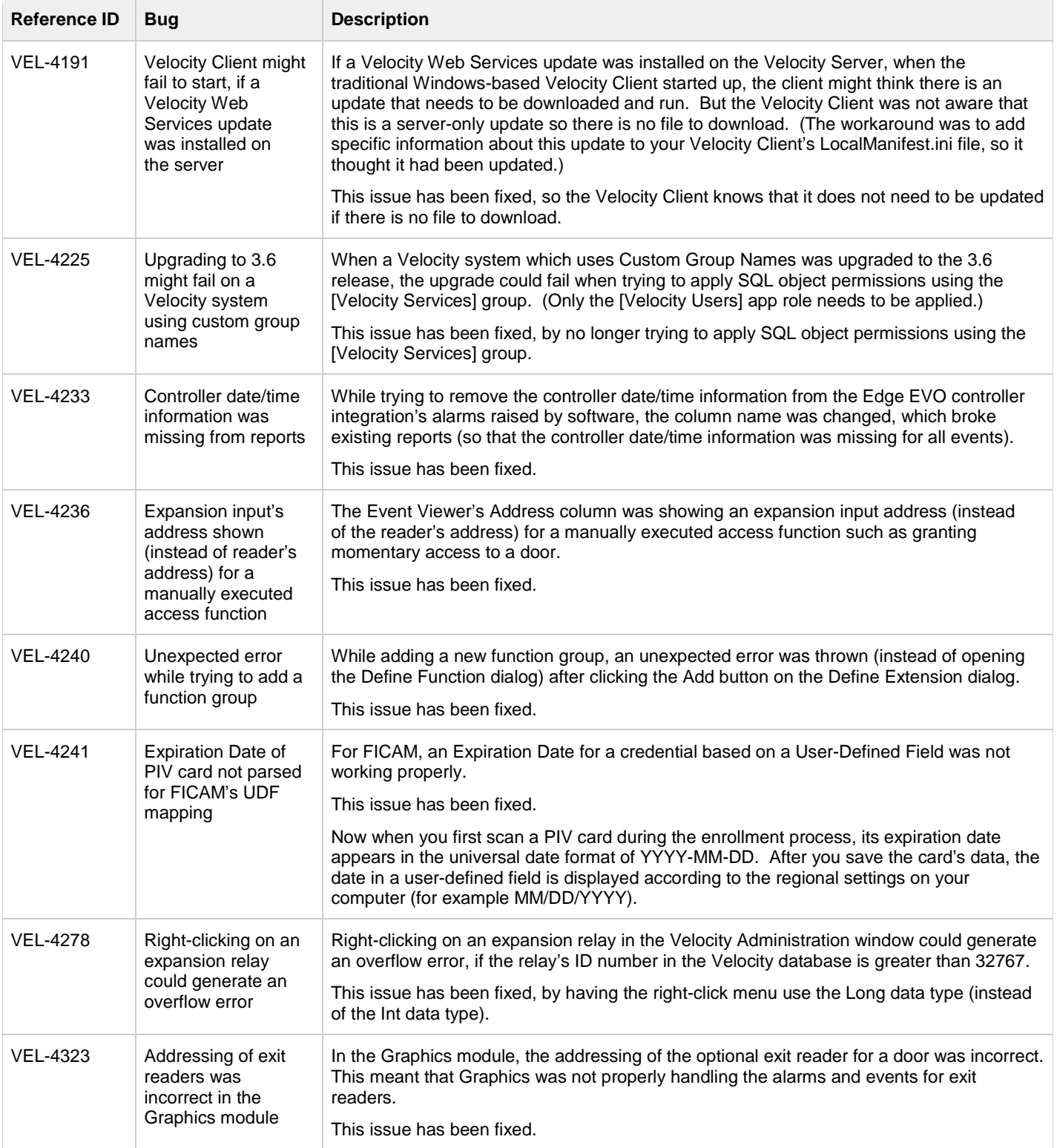

# <span id="page-21-0"></span>**Known Issues**

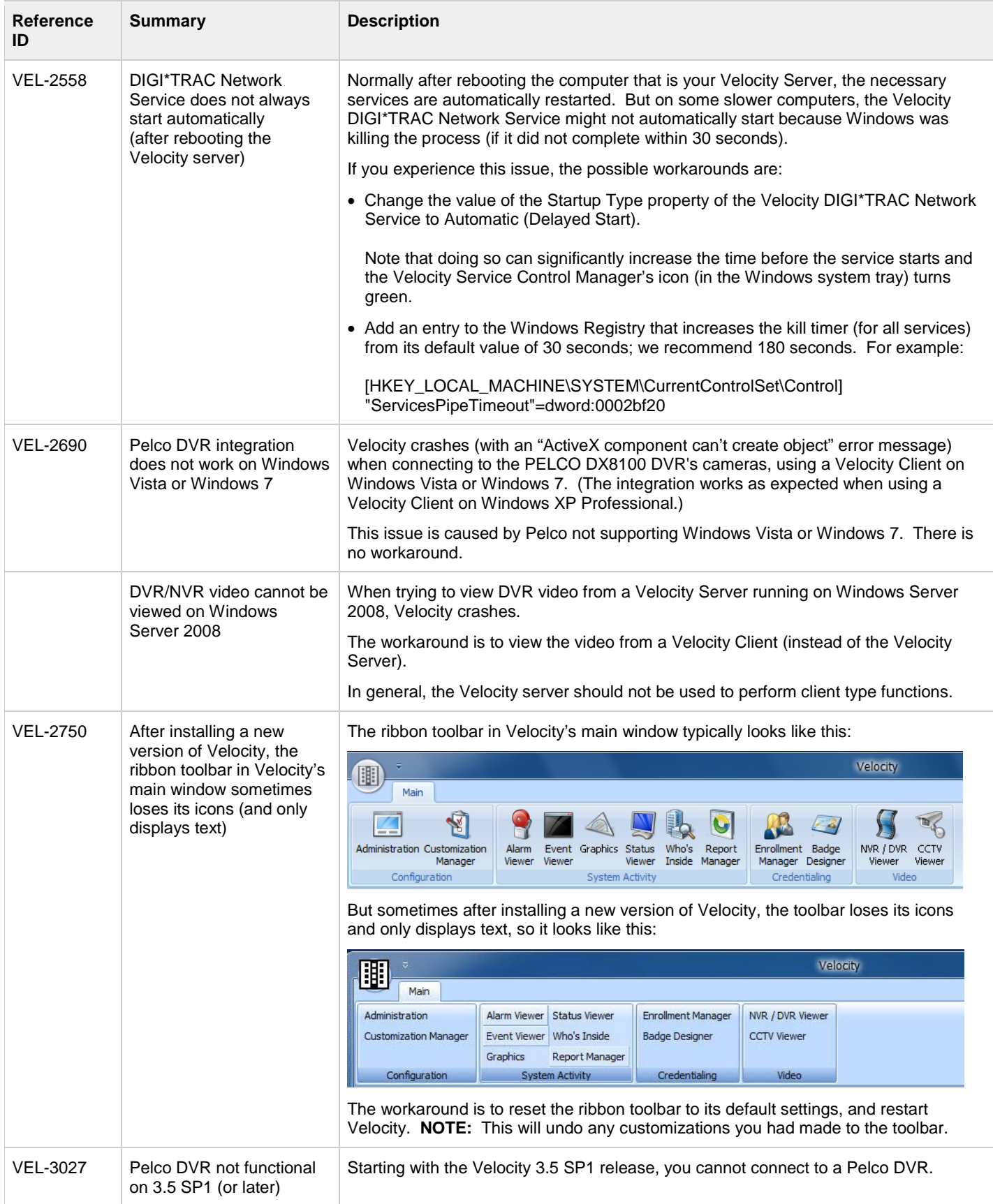

#### Velocity 3.6 SP2.1 Release Notes

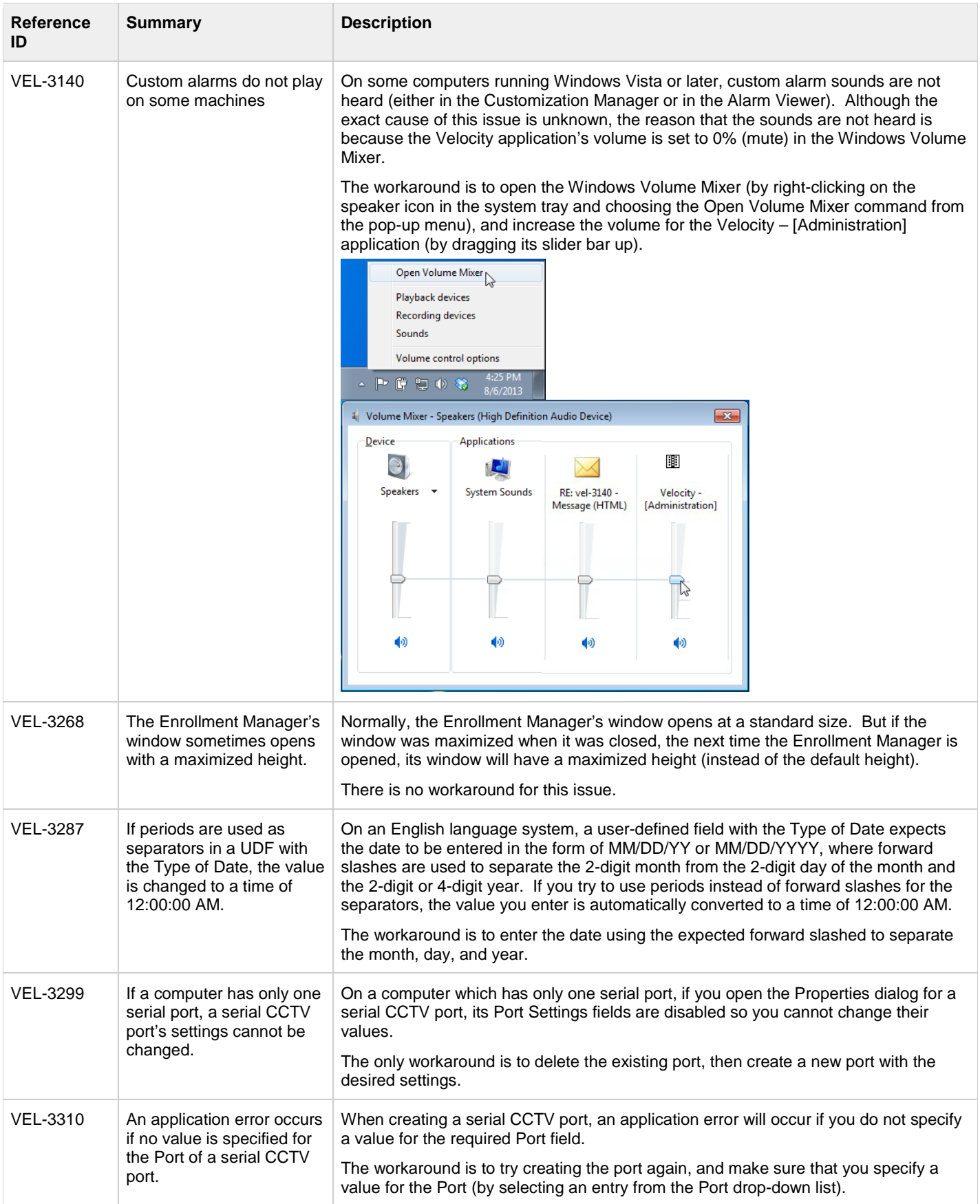

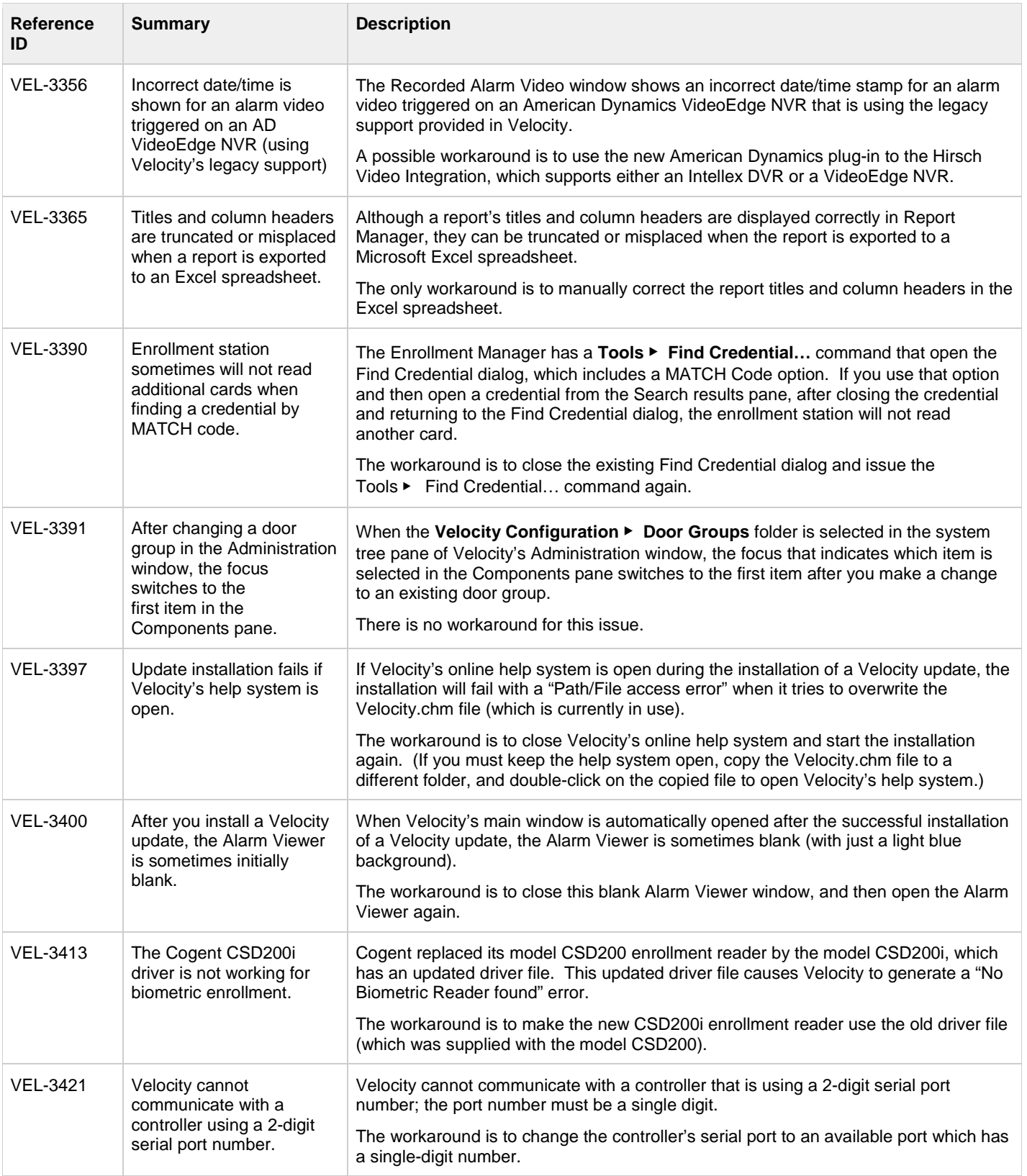

#### Velocity 3.6 SP2.1 Release Notes

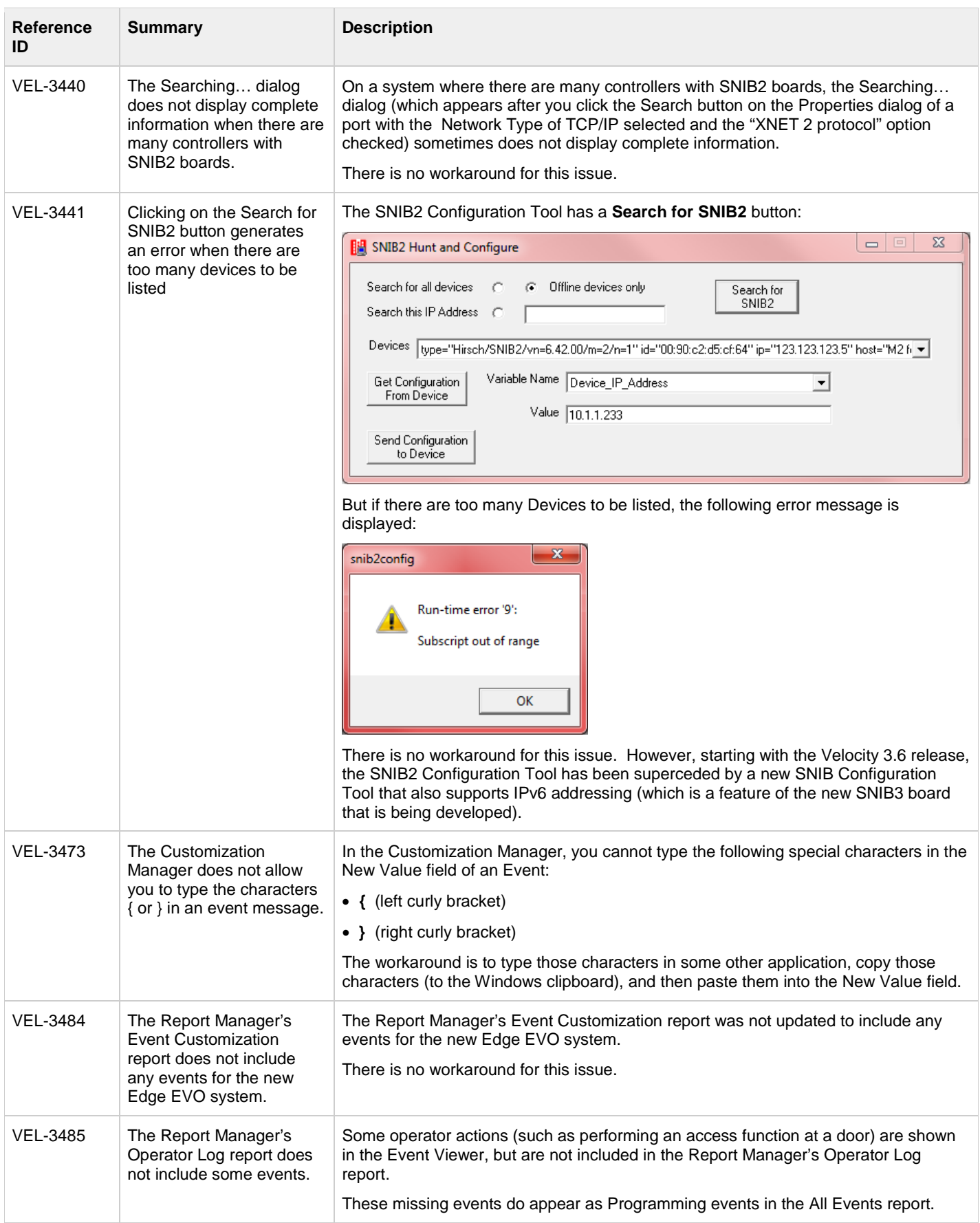

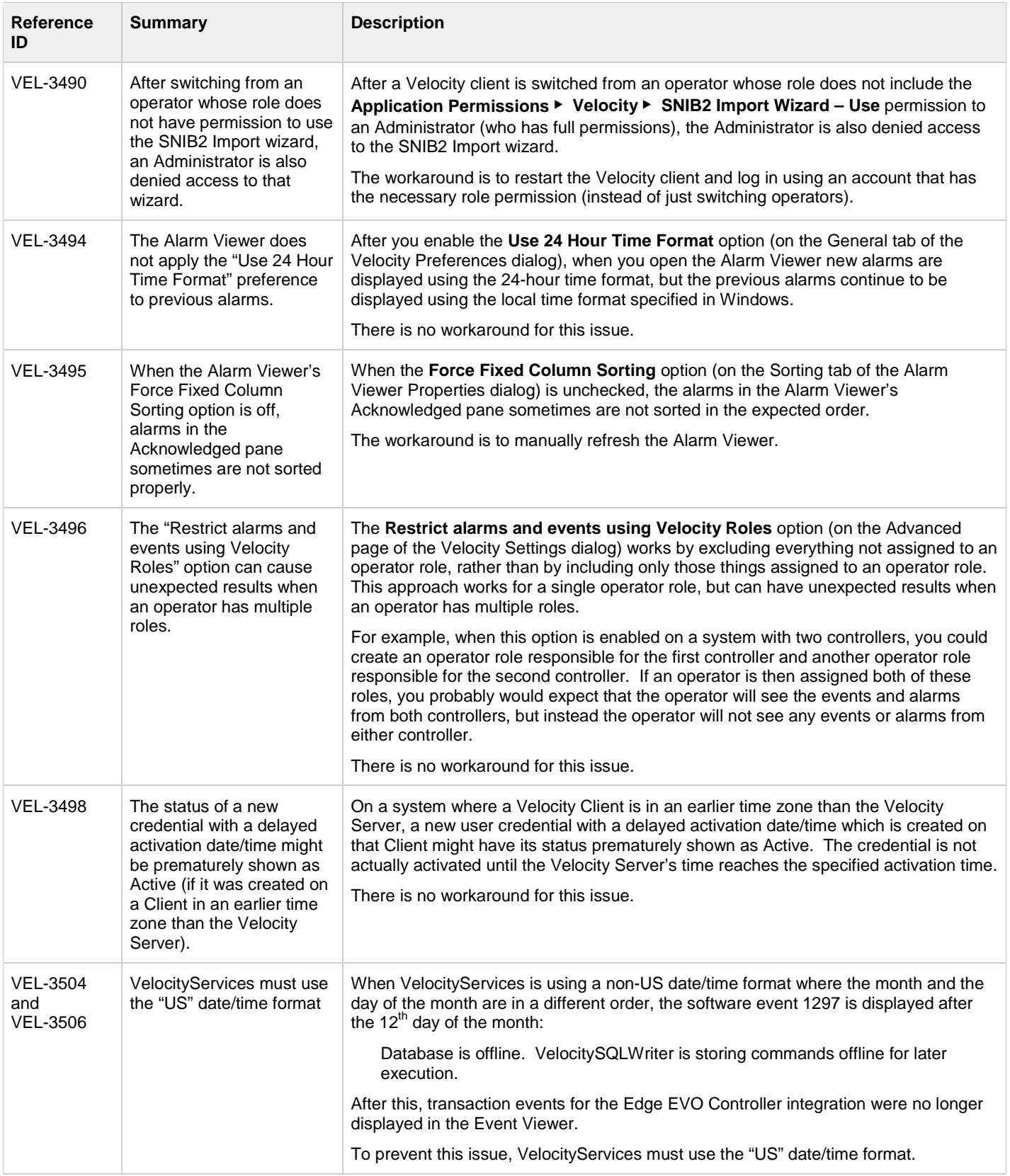

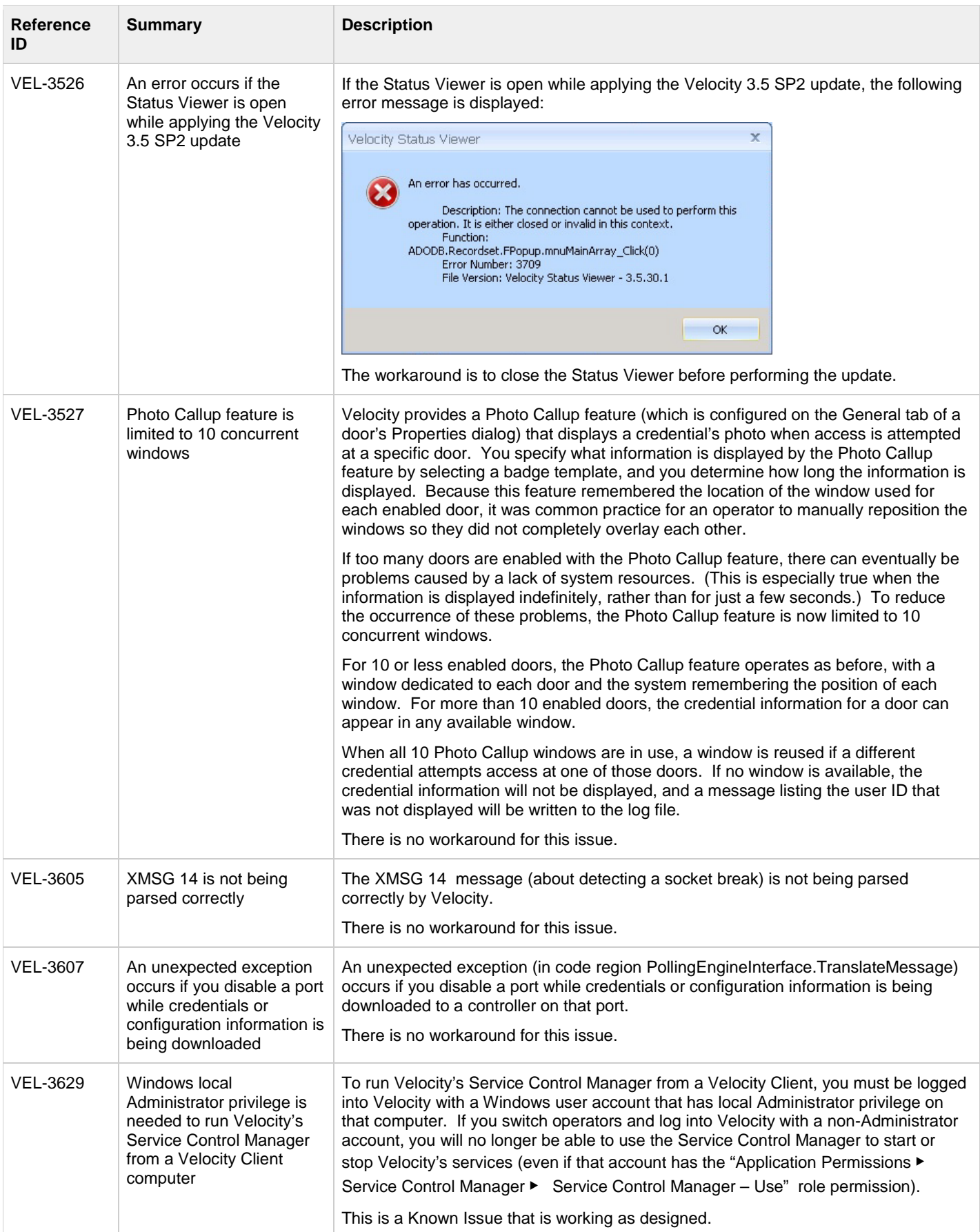

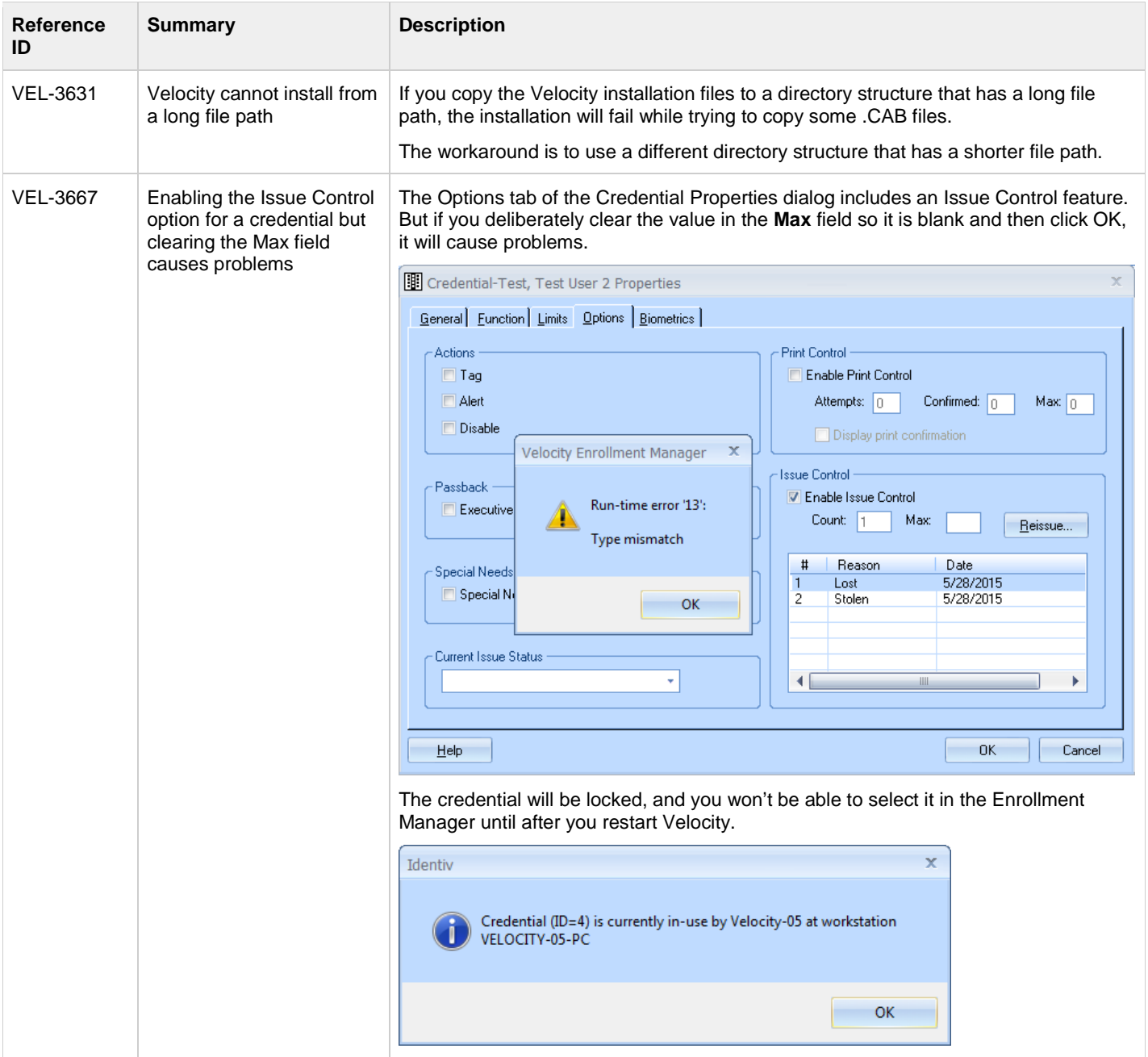

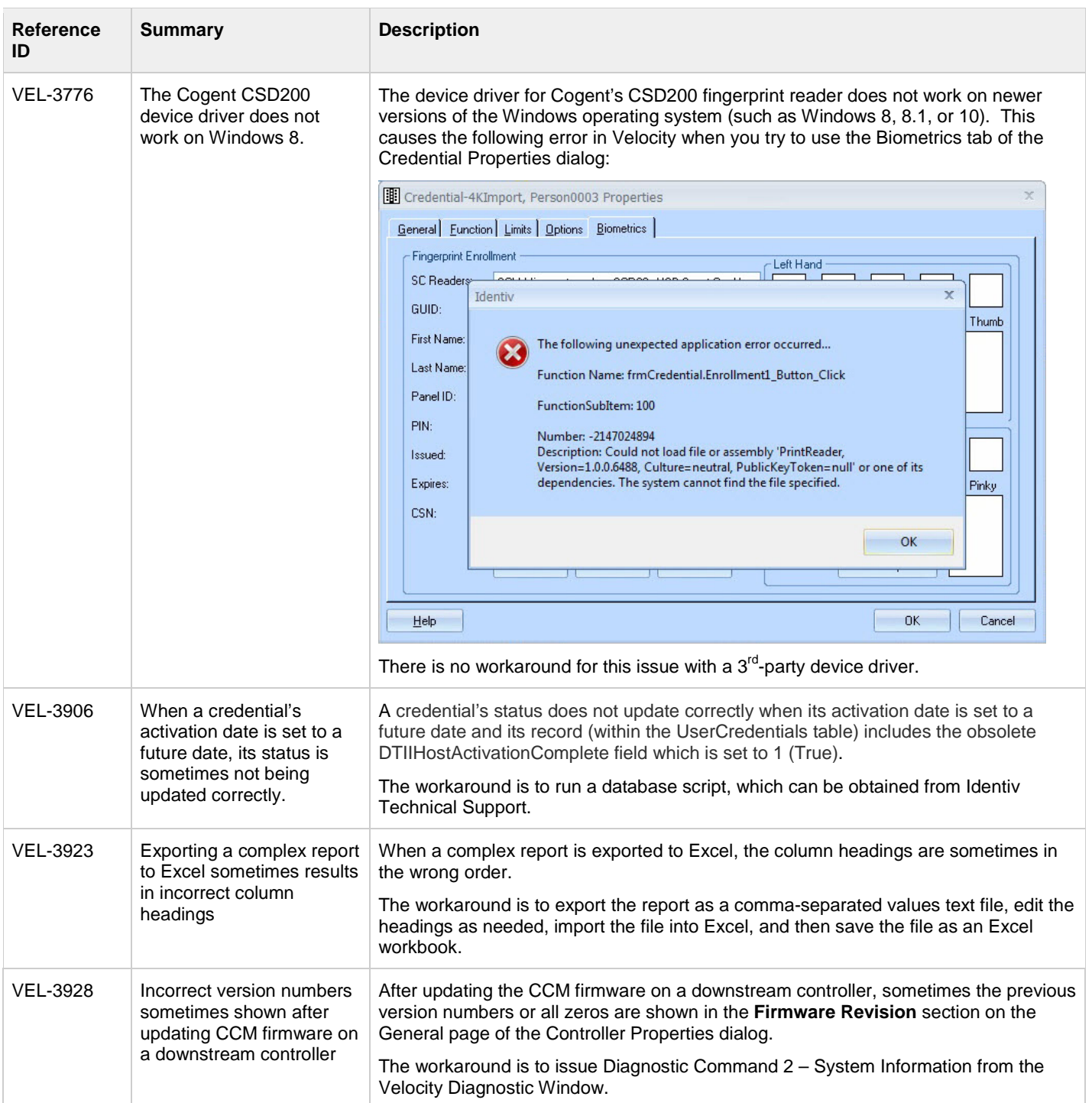

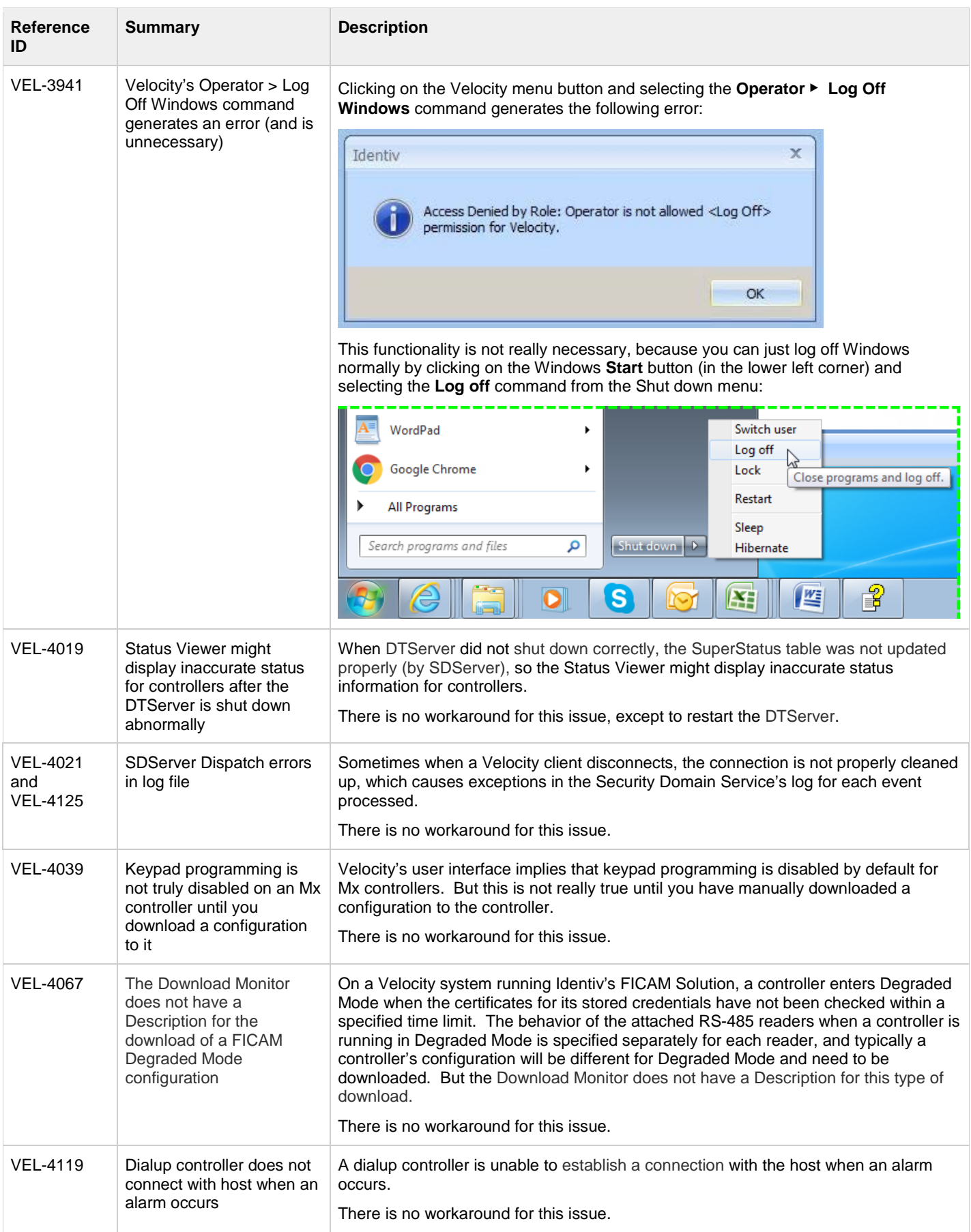

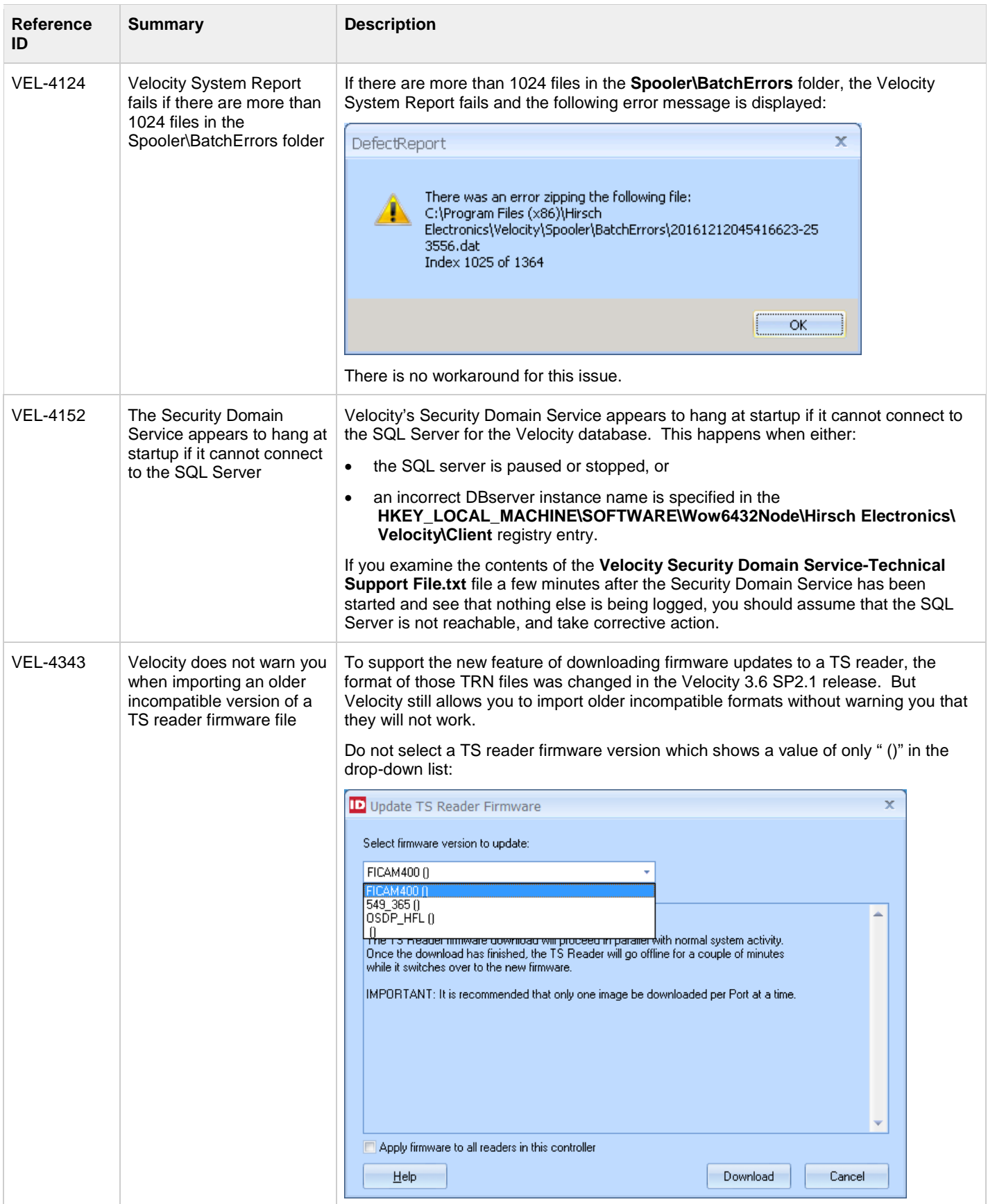